### **Precauciones Precauciones**

### **1. Instalación**

Asegúrese de que la tensión de alimentación de la red local es compatible con la que se indica en la etiqueta de identificación pegada al dorso del reproductor. Instálelo horizontalmente, sobre un soporte adecuado (mueble) dejando suficiente espacio libre alrededor del aparato para que tenga buena ventilación (7 a 10 cm). Cerciórese de que las aberturas de ventilación no queden cubiertas. No coloque nada encima del reproductor DVD. No ponga el reproductor encima de amplificadores o en cualquier otro equipo que libere calor. Antes de desplazar el reproductor compruebeque el compartimento del disco esté vacío. Esta unidad ha sido diseñada para trabajar continuamente. Cuando lo apaga (posición standby) no se desconeta de la red. Si Ud. desea desconectarlo de la red, saque la toma de la red; esto se recomienda si no utiliza el aparato durante cierto tiempo.

### **2. Cuidado**

Proteja el equipo de la-humedad y del calor excesivo (chimenea), así como de cualquier otro equipo que produzca potentes campos magnéticos o eléctricos (altavoces, etc.). Desconecte el cable de alimentación de la red si el reproductor funciona mal. Este equipo no ha sido fabricado para uso industrial, sino para uso doméstico. Este producto se destina exclusivamente para uso personal. Copiar Discos o descargar música para su venta posterior u otras actividades comerciales constituye o puede constituir una violación contra las leyes de derechos de reproducción. DESCARGO DE RESPONSABILIDADES DE GARANTIA: HASTA EL LIMITE PERMITIDO POR LA LEY CORRESPONDIENTE, SE EXCLUYE CUALQUIER DECLARACION O GARANTIA DE NO VIOLACION DE DERECHOS DE REPRODUCCION U OTROS DERECHOS DE PROPIEDAD INTELECTUAL QUE RESULTEN DEL USO DE ESTE PRODUCTO BAJO CONDICIONES DIFERENTES A LAS ESPECIFICADAS ANTERIORMENTE.

Condensación : Si traslada el reproductor o los discos de un lugar frío a otro cálido, por ejemplo mientras los transporta en invierno espere unas dos horas para que adquieran la temperatura del nuevo lugar. Así evitará daños graves.

### **3. Para su seguridad**

Nunca abra el reproductor ni ninguno de los elementos de su interior. Podría ser peligroso para Ud. y para algunos componentes delicados. Además se corre el peligro de recibir una descarga eléctrica y los rayos láser. No acerque los ojos a las cercanías del portadiscos abierto u otras aberturas para mirar al interior del equipo.

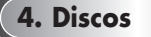

Maneje los discos con cuidado. Coloque los dedos en el borde o el agujero. Ponga los discos con la etiqueta hacia arriba (en el caso de discos de un solo lado). Limpie los discos con un paño suave, desde el centro hacia el borde. Guarde los discos en sus cajas y en posición vertical. Coloque el disco correctamente en bandeja utilizando el área de guía. No utilice sprays limpiadores, o disolventes si el disco está sucio. Limpie suavemente con un paño humedecido (sólo con agua) haciendo un movimiento circular, ya que de otro modo pueden producirse rayas que causarán ruidos durante la reproducción

### **5. Pilas**

La pila utilizada en este aparato contiene sustancias químicas que pueden dañar el medio ambiente. No elimine las pilas en la corriente de residuos domésticos. Se recomienda que el cambio de pilas lo realice un técnico.

### **6. Mantenimiento de la caja**

Por razones de seguridad, asegúrese de desenchufar el cable de la energía de la toma de corriente.

• No use benceno, diluyentes u otros solventes para la limpieza.

• Limpie la caja con un trapo suave.

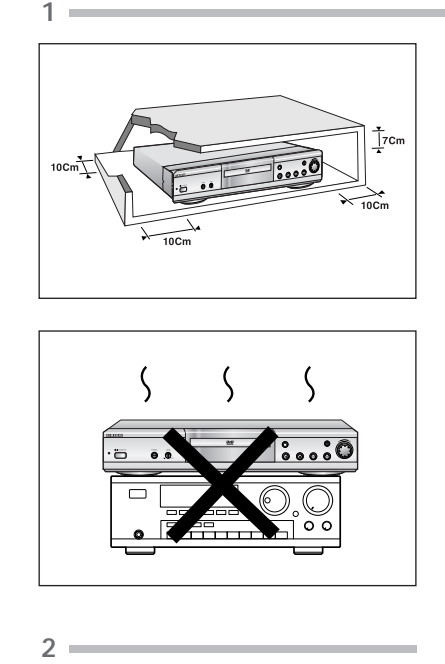

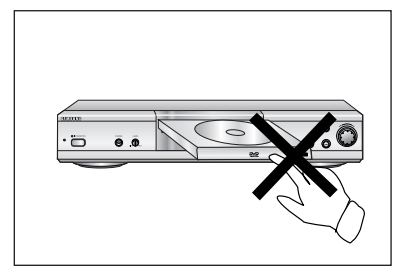

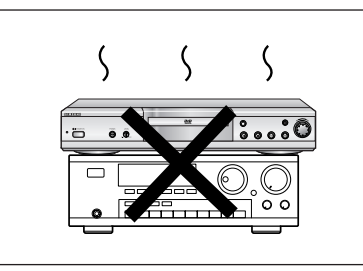

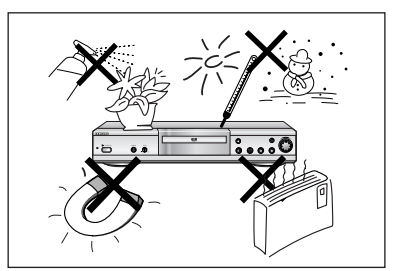

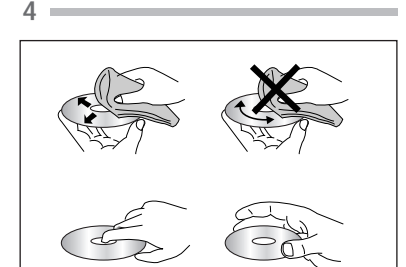

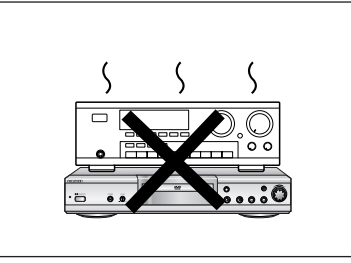

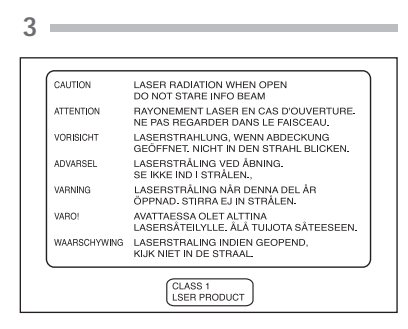

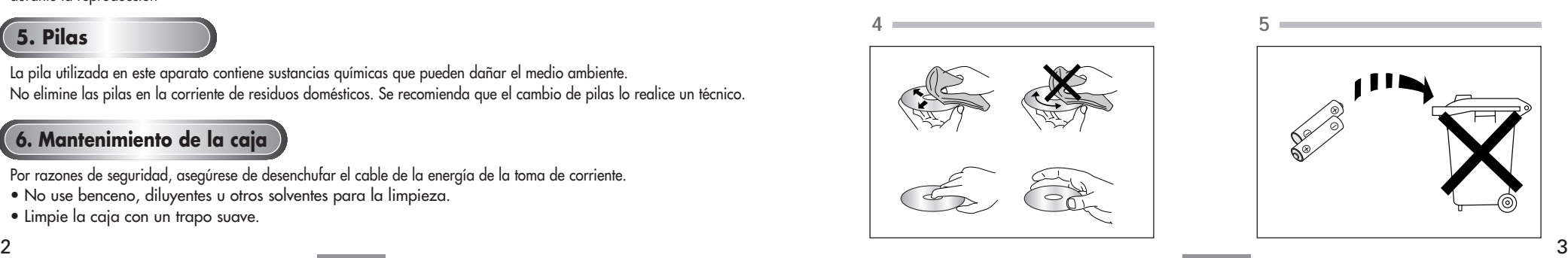

### **Separelos antes de empezar**

# *TABLA DE CONTENIDO*

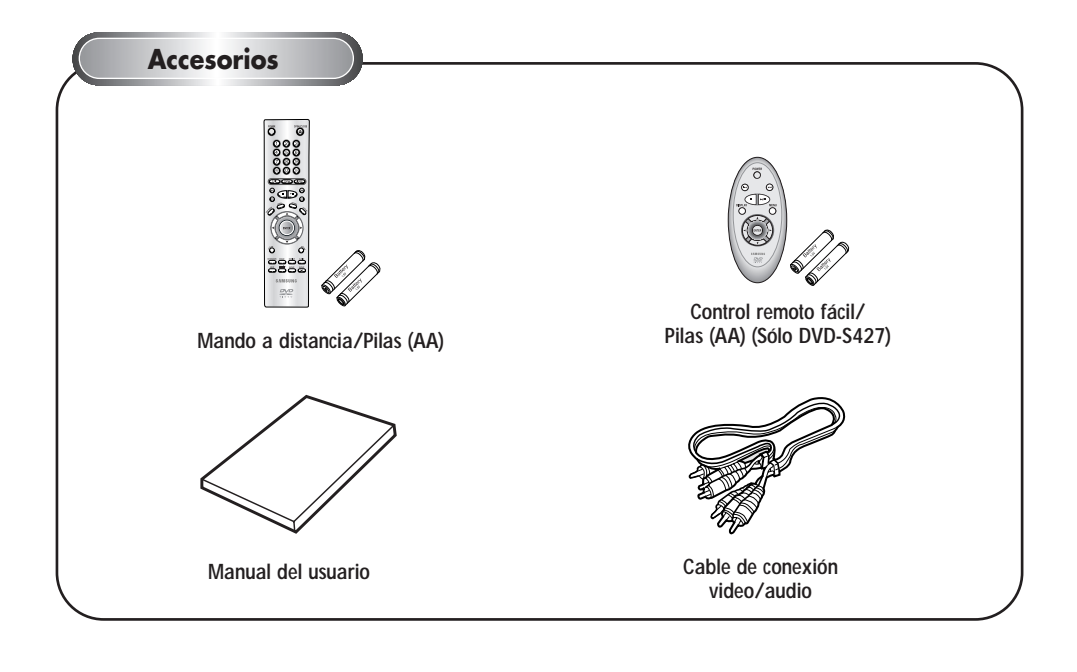

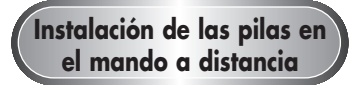

- *1* Abra la tapa de las pilas en la parte de atrás del mando a
- distancia.
- 2 Cargue las pilas. Asegúrese de<br>2 que las polaridades (+ y -) se alineen correctamente.
- *3* Cierre la tapa de las pilas.

**Si el mando a distancia no funciona adecuadamente**

- Compruebe la polaridad + de las pilas.(pila seca)
- Compruebe si las pilas se han agotado.
- Compruebe si el sensor del mando a distancia está obstruído por algún tipo de obstáculos.
- Compruebe si hay alguna luz fluorescente cerca.

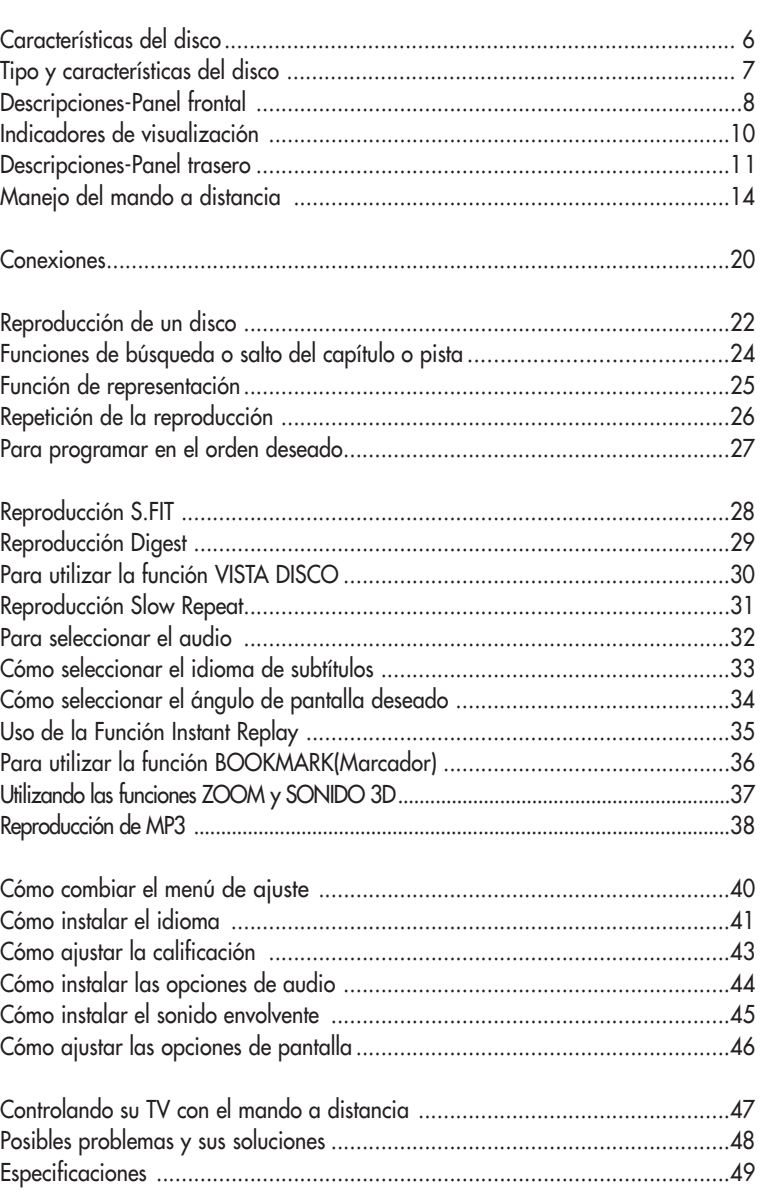

## **Características del disco Tipo y características del disco**

El sistema Dolby Digital desarrollado por los laboratorios Dolby proporciona una reproducción sonora clara como el cristal.

### **Pantalla**

El video con la tecnología de compresión MPEG-2. Pueden observarse imágenes normales y de pantalla ancha(16:9).

### **Movimiento lento**

Una escena importante puede verse en cámara lenta.

### **Reproducción programada**

Ud. puede programar pistas para reproducir en el orden deseado.

### **Control de la calificación**

El control de la calificación permite al usuario fijar niveles para evitar que los niños vean películas no adecuadas como las que contienen escenas violentas o para adultos, etc..

### **Varias funciones**

Ud. puede seleccionar varios idiomas (Audio/Subtítulos) y ángulos de pantalla mientras disfruta de las películas.

**PROTECCIÓN DE COPIADO**

### **Repetición**

Ud. puede repetir una canción o película pulsando simplemente la tecla REPEAT.

### **MP3**

Esta unidad puede reproducir discos originados de archivos MP3.

### **Repeticion Instantanea**

Esta función se usa para volver a reproducir la película 10 segundos antes de la posición actual.

**Control remoto fácil** (Sólo DVD-S427) Usted puede operar fácilmente este reproductor combinando solamente las funciones que usa con más frecuencia.

### *NOTA*

\* Discos que no se pueden reproducir en este reproductor:

- DVD-ROM DVD-RAM **•** CD-ROM **•** CDV
	-
- CDI
- Capa HD de Super Audio CD **•** Discos CDG de audio solamente, no gráficos.
- \* La capacidad de reproducción puede depender de las condiciones de la grabación:
- DVD-R CD-RW **•** DVD+RW, -RW
- **Muchos discos DVD están codificados con la protección de copiado. Debido a esto, Ud. debe conectar la salida video del DVD directamente al televisor, no a un videograbador. La conexión al videograbador puede causar distorsión de la imagen.**
- Este producto incorpora tecnología de protección de copiado, protegida por patentes estadounidenses y otros derechos de propiedad intelectual en posesión registrada de Macrovision Corporation y otros propietarios. El uso de esta tecnología de protección de copiado debe ser autorizado por Macrovision Corporation y está destinado al uso doméstico y usos delimitados de reproducción exceptuando las expresas autorizaciones de Macrovision Corporation. Se prohibe la ingeniería hacia atrás o desmontaje.

Este reproductor DVD puede reproducir los siguientes discos que tienen las marcas correspondientes:

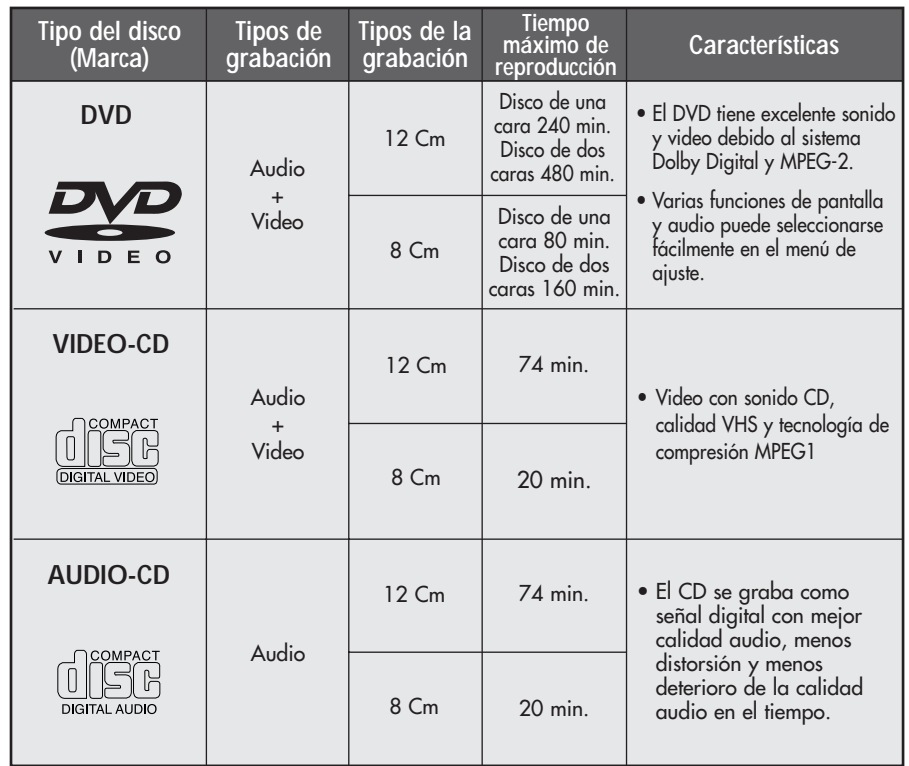

### **Marcas de los discos**

- ֈ
- $\cdot$  **DIGITAL STEREO SOUND** • Dolby

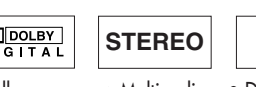

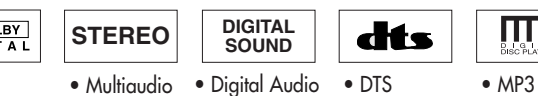

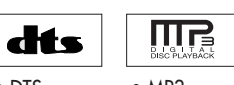

• Número regional de reproducción • Sistem aradiodi-

fusión PAL en Inglaterra, Francia, Alemania, etc..

**Digital** 

### **Número regional de reproducción**

Tanto el reproductor DVD como los discos tienen códigos por región. Estos códigos deben concordarse para que el disco se reproduzca. De lo contrario, no se reproducirá.

**El número regional para este aparato está indicado en el panel trasero.** 6 7

### **Descripciones-Panel frontal Descripciones-Panel frontal**

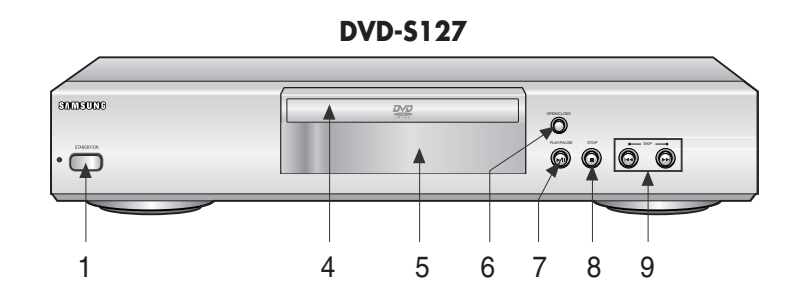

### **DVD-S227**

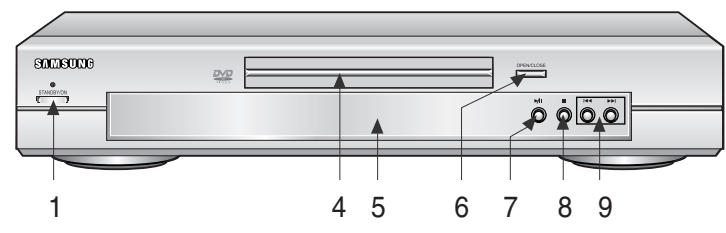

### **DVD-S327/DVD-S427**

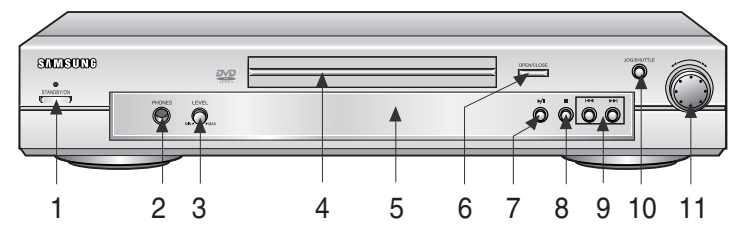

## **Panel frontal**

#### **1. Indicador STANDBY**

• Cuando el aparato se enchufe por primera vez, el indicador se enciende. Cuando se pulse la tecla POWER, el indicador se apaga.

#### **2. Terminal de audifonos**

- Ud. puede conectar los audífonos a éste para escuchar de manera privada.
- **3. Volumen de audifonos**
- Use para ajustar el volumen de auriculares.
- **4. Indicador verde**
	- Cargar el disco aquí.
- **5. Pantalla FLT** • Los indicadores de la operación aparecerán.
- 
- **6. TECLA OPEN/CLOSE** • Pulse para abrir y cerrar la bandeja del disco.
- **7. Tecla REPRODUCCION/PAUSA**
	- Inicia o interrumpe la reproducción.
- **8. Tecla PARADA**
- Se detiene la reproducción.
- **9. Teclas SALTO**
	- Use para saltar escenas o música.
- **10. JOG** 
	- Utilizar para acceder a ciertas funciones de Shuttle: Cuando se pulsa JOG, se ilumina el indicador (avance cuadro a cuadro/selección de pista de CD).
- **11. SHUTTLE** 
	- Utilice PLAY de DVD y CD para el avance y retroceso rápidos.

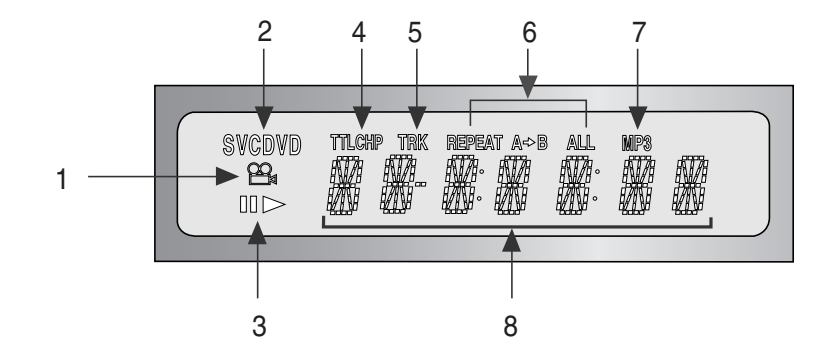

### **Pantalla frontal**

- 1. Indicador rotatorio operacion disco
- 2. Indicador tipo disco

3. Indicador operacion

- 4. DVD : Indicador Contador de titulo, capitulo
- 5. DVD : Indicador Contador de pista
- 6. Modo repetición de la reproducción
- 7. Indicador MP3
- 8. Muestra varios mensajes relativos a operaciones como PLAY, STOP, LOAD… **no DISC:** No hay ningún disco cargado.
	- **OPEN:** La bandeja de discos está abierta.
	- **LOAD:** El reproductor está cargando información del disco.

## **Indicadores de visualización Descripciones-Panel trasero**

**DVD-S427**

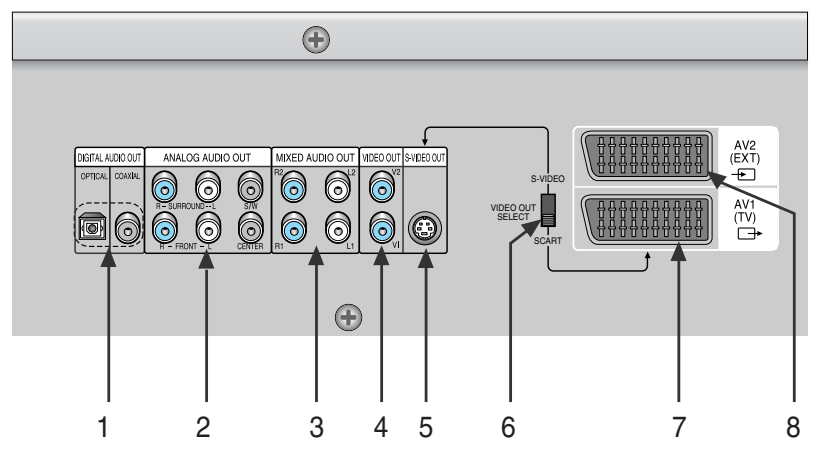

### **Panel trasero**

- **1. TERMINAL DE SALIDA DIGITAL AUDIO**
- Use un cable digital coaxial para conectar a AV AMP que tiene el descodificador Dolby Digital, MPEG-2 o DTS.
- **2. TERMINALES DE SALIDA ANALOGICA AUDIO DEL CANAL 5.1**
	- Conecte al amplificador con terminales de entrada o analógica del canal 5.1.
- **3. TERMINALES DE SALIDA MIXTA AUDIO**
	- Conecte a los terminales de entrada de audio de su televisor, audio/video o VCR.
- **4. TERMINAL DE SALIDA VIDEO**
	- Use un cable de video para conectar el terminal a la entrada video en su televisor.
- **5. TERMINAL DE SALIDA S-VIDEO**
- Use el cable de S-Video para conectar este terminal al terminal S-Video en su televisor para una mayor calidad de imagen. El S-Video debe selecionarse en el SELECTOR DE SALIDA VIDEO.
- **6. INTERRUPTOR DE SELECTOR DE SALIDA VIDEO**
- Use el interruptor para ajustar la salida video. Si el S-Video está seleccionado, el EUROCONECTOR no funcionará. Si el euroconector está seleccionado, el S-Video no funcionará.
- **7. TERMINAL AV1 SCART**
	- Conecte al televisor en el terminal de entrada SCART.
- **8. TERMINAL AV2 SCART**
	- Conecte al video u otros equipos.

### *NOTA*

<sup>\*</sup> Seleccione el conmutador VIDEO OUT SELECT en el modo Stop o Power Off.

### **Descripciones-Panel trasero Descripciones-Panel trasero**

### **DVD-S127/DVD-S227**

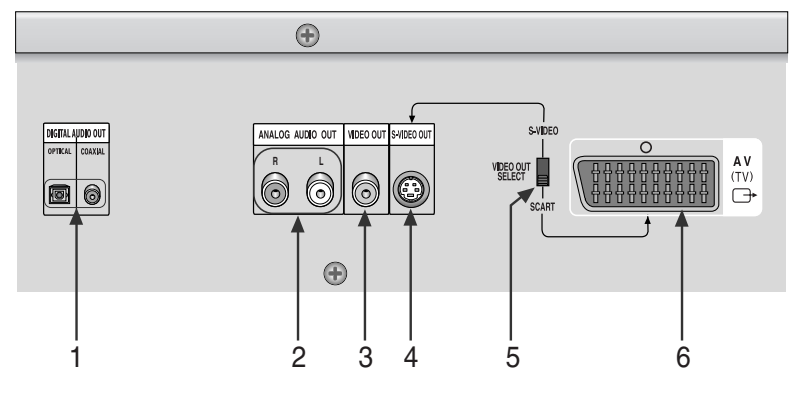

### **DVD-S327**

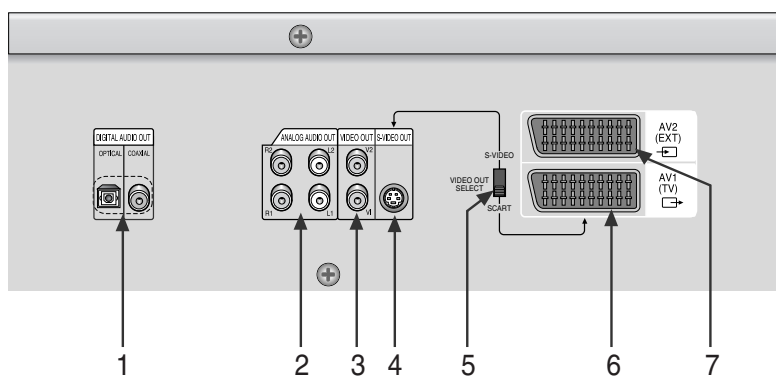

### **Panel trasero**

#### **1. TERMINAL DE SALIDA DIGITAL AUDIO**

• Use un cable digital coaxial para conectar a AV AMP que tiene el descodificador Dolby Digital, MPEG-2 o DTS.

#### **2. TERMINALES DE SALIDA ANALOGICA AUDIO**

• Conecte a los terminales de entrada de audio de su televisor, audio/video o VCR.

#### **3. TERMINAL DE SALIDA VIDEO**

• Use un cable de video para conectar el terminal a la entrada video en su televisor.

#### **4. TERMINAL DE SALIDA S-VIDEO**

• Use el cable de S-Video para conectar este terminal al terminal S-Video en su televisor para una mayor calidad de imagen. El S-Video debe selecionarse en el SELECTOR DE SALIDA VIDEO.

#### **5. INTERRUPTOR DE SELECTOR DE SALIDA VIDEO**

• Use el interruptor para ajustar la salida video. Si el S-Video está seleccionado, el EUROCONECTOR no funcionará. Si el euroconector está seleccionado, el S-Video no funcionará.

#### **6. TERMINAL AV1 SCART**

• Conecte al televisor en el terminal de entrada SCART.

### **7. TERMINAL AV2 SCART**

• Conecte al video u otros equipos.

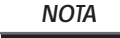

\* Seleccione el conmutador VIDEO OUT SELECT en el modo Stop o Power Off.

### **Manejo del mando a distancia**

**DVD-S127/DVD-S227**

#### **POWER** OPEN/CLOSE  $1 \longrightarrow \bigcup$   $\bigoplus$   $\longrightarrow$  13  $\circledS$  $(2)$ 2  $(1)$  $\left[6\right]$  $\left[5\right]$  $\left( 9\right)$  $(8)$ .<br>Step  $3D$  $-14$  $\Omega$ 3 4 **DIGEST**  $S.HIT$  $(700M)$  $-15$ 5 6  $\bm{\Theta}$  $\odot$ 7  $\blacksquare$ 16  $\mathbf{\widehat{E}}$  $\bigcirc$  $-17$ 8  $-18$  $-19$ 9 20 **ENTER** 21 22 n. 10 23 **BOOKMARK SUBTITLE** AUDIO ANGLE 24 11 **SETUP I.REPLAY** REPEAT REPEAT 12 25  $A^B$ 26 **SAMSUNG** 27 DVD VIDEO

## **Manejo del mando a distancia**

### **Teclas del DVD**

- **1. Tecla DVD POWER**
- **2. Teclas NUMEROS**
- **3. Tecla STEP**
- **4. Tecla ZOOM**
- **5. Teclas S.FIT**
- **6. Teclas BUSQUEDA**
- Para buscar hacia atrás y adelante en un disco
- **7. Tecla PARADA**
- **8. Tecla MENU**
- Para ver el menú del disco.
- **9. Selector TOP MENU**
- **10. Tecla CLEAR** •Para quitar un menú o imagen de estados en la pantalla
- **11. Tecla BOOKMARK**
- **12. Tecla SETUP** • Presenta en pantalla el Menú de configuración del reproductor de DVD.
- **13. Tecla OPEN/CLOSE**
- **14. Tecla 3D**
- **15. Tecla DIGEST**
- **16. Tecla PLAY/PAUSE** • Para iniciar/interrumpir la reproducción.
- **17. Teclas SALTO** •Para saltar un título, capítulo o pista.
- **18. Tecla RETURN** • Para volver al menú anterior.
- **19. Tecla DISPLAY** • Para ver el modo del disco actual.
- **20. Teclas ENTER/DIRECCION (Tecla ARRIBA/ABAJO o IZQ./DE.)** •Esta tecla funciona como interruptor de volquete.
- **21. Selector ANGLE** • Para seleccionar el ángulo de cámara en un DVD.
- **22. Tecla MODE** • Para programar un orden específico.
- **23. Tecla SUBTITLE**
- **24. Selector AUDIO** • Para seleccionar el audio en un disco.
- **25. Tecla REPEAT A-B**  • Para marcar un segmento para repetir entre A y B.
- **26. Tecla REPEAT** •Para repetir la reproducción de un título, capítulo, pista o disco.
- **27. Tecla I.REPLAY**
	- Esta función se usa para volver a reproducir la película 10 segundos antes de la posición actual.

### **Manejo del mando a distancia**

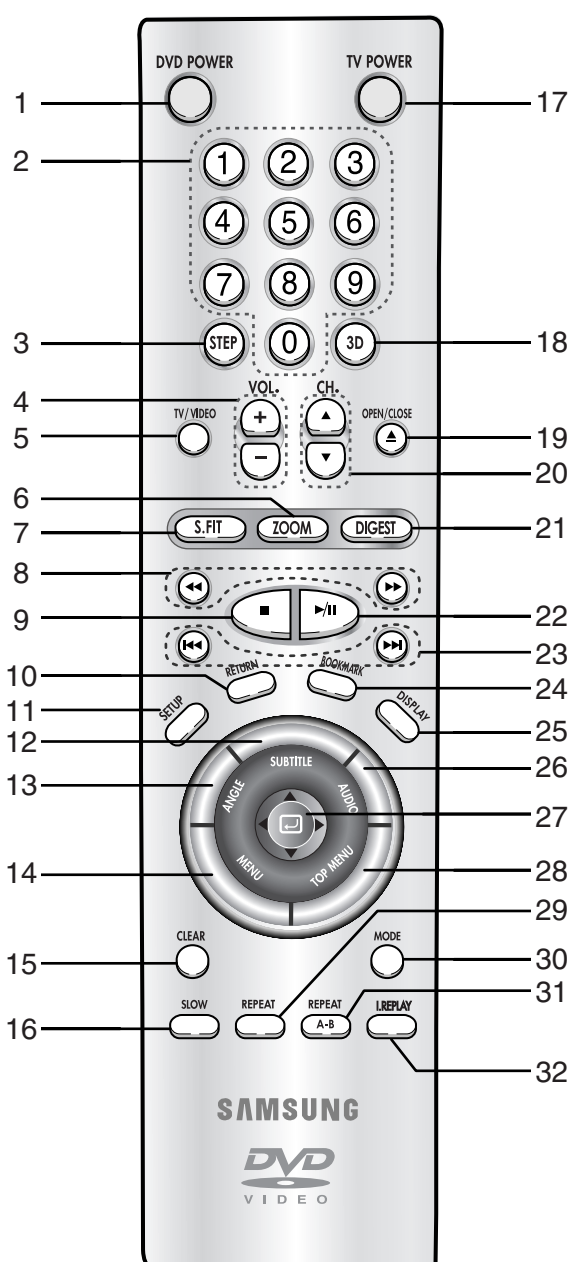

### **DVD-S327**

## **Manejo del mando a distancia**

### **Teclas del DVD**

- **1. Tecla DVD POWER**
- **2. Teclas NUMEROS**
- **3. Taste STEP**
- **4. Teclas VOLUME**
- **5. Tecla TV/VIDEO**
- **6. Tecla ZOOM**
- **7. Teclas S.FIT**
- **8. Teclas BUSQUEDA**
- Para buscar hacia atrás y adelante en un disco
- **9. Tecla PARADA**
- **10. Tecla RETURN** • Para volver al menú anterior.
- **11. Tecla SETUP** • Presenta en pantalla el Menú de configuración del reproductor de DVD.
- **12. Tecla SUBTITLE**
- **13. Selector ANGLE** • Para seleccionar el ángulo de cámara en un DVD.
- **14. Tecla MENU** • Para ver el menú del disco.
- **15. Tecla CLEAR** •Para quitar un menú o imagen de estados en la pantalla
- **16. Teclas SLOW**

**INSTALACION** 

**INSTALACION**

- **19. Tecla OPEN/CLOSE 20. Selectores CHANNEL**
- **21. Teclas DIGEST**

**18. Tecla 3D**

**17. Tecla TV POWER**

- **22. Tecla PLAY/PAUSE** • Para iniciar/interrumpir la reproducción.
- **23. Teclas SALTO** • Para saltar un título, capítulo o pista.
- **24. Tecla BOOKMARK**
- **25. Tecla DISPLAY** • Para ver el modo del disco actual.
- **26. Selector AUDIO** • Para seleccionar el audio en un disco.
- **27. Teclas ENTER/DIRECcION (Tecla ARRIBA/ABAJO o IZQ./DE.)** •Esta tecla funciona como interruptor de volquete.
- **28. Selector TOP MENU**
- **29. Tecla REPEAT** •Para repetir la reproducción de un título, capítulo, pista o disco.
- **30. Tecla MODE** • Para programar un orden específico.
- **31. Tecla REPEAT A-B** 
	- Para marcar un segmento para repetir entre A y B.
- **32. Tecla I.REPLAY**
	- Esta función se usa para volver a reproducir la película 10 segundos antes de la posición actual.

**TV POWER** 

**DVD-S427**

DVD

**DVD POWER** 

## **Manejo del mando a distancia Manejo del mando a distancia**

### **Teclas del DVD**

- **1. Tecla DVD POWER**
- **2. Tecla I.REPLAY** • Esta función se usa para volver a reproducir la película 10 segundos antes de la posición actual.
- **3. Teclas NUMEROS**
- **4. Tecla SETUP** • Presenta en pantalla el Menú de configuración del reproductor de DVD.
- **5. Teclas VOLUME**
- **6. Tecla TV/VIDEO**
- **7. Tecla ZOOM**
- **8. Teclas S.FIT**
- **9. Tecla PARADA**
- **10. Tecla MENU**
	- Para ver el menú del disco.
- **11. Selector TOP MENU**
	- Para seleccionar una música o video directamente.
- **12. Teclas ENTER/DIRECcION (Tecla ARRIBA/ABAJO o IZQ./DE.)** • Esta tecla funciona como interruptor de volquete.
- **13. Tecla CLEAR** • Para quitar un menú o imagen de estados en la pantalla
- **14. Tecla BOOKMARK**
- **15. Tecla REPEAT**

• Para repetir la reproducción de un título, capítulo, pista o disco.

**16. JOG** 

• Permite reproducir imagen por imagen. En la reproducción del CD, realiza la búsqueda de pistas.

**17. SHUTTLE** • Realiza la reproducción en cámara rápida o lenta.

- **18. Tecla TV POWER**
- **19. Teclas SLOW**
- **20. Tecla 3D**
- 21. Tecla OPEN/CLOSE
- **22. Selectores CHANNEL**
- **23. Tecla DIGEST**
- **24. Tecla PLAY/PAUSE** • Para iniciar/interrumpir la reproducción.
- **25. Teclas SALTO** • Para saltar un título, capítulo o pista.
- **26. Tecla RETURN** • Para volver al menú anterior.
- **27. Tecla DISPLAY** • Para ver el modo del disco actual.
- **28. Selector ANGLE** • Para seleccionar el ángulo de cámara en un DVD.
- **29. Tecla MODE** • Para programar un orden específico.
- **30. Tecla SUBTITLE**
- **31. Selector AUDIO** • Para seleccionar el audio en un disco.
- **32. Tecla REPEAT A-B** 
	- Para marcar un segmento para repetir entre A y B.

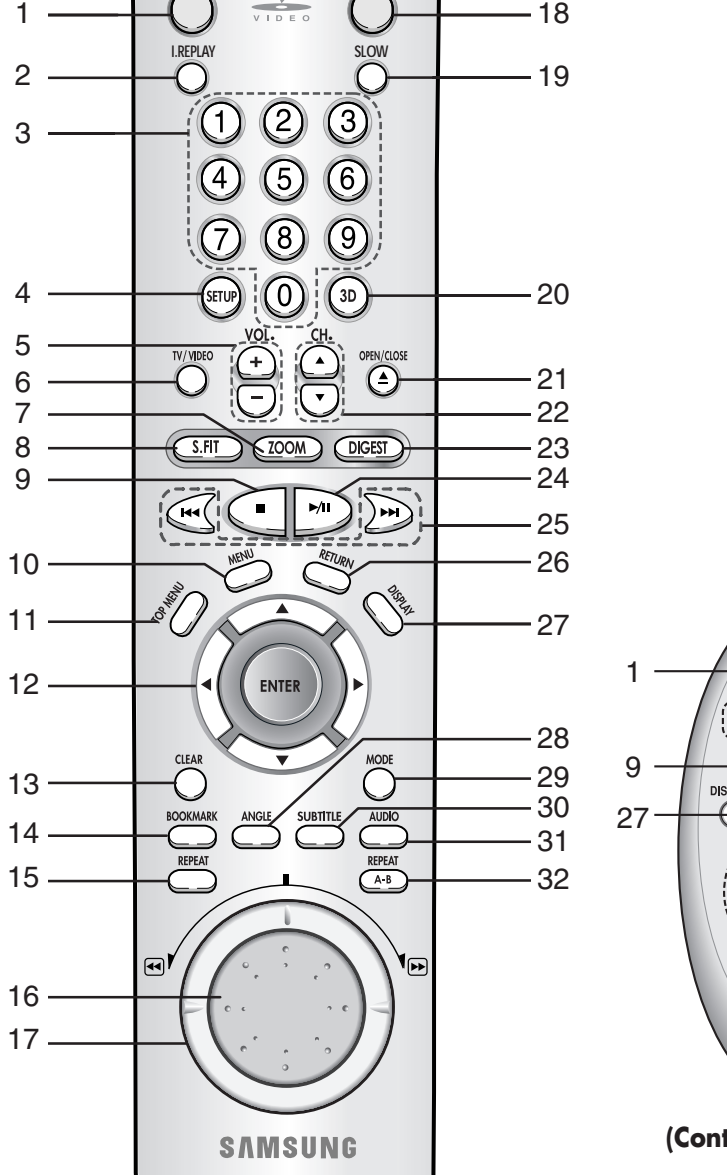

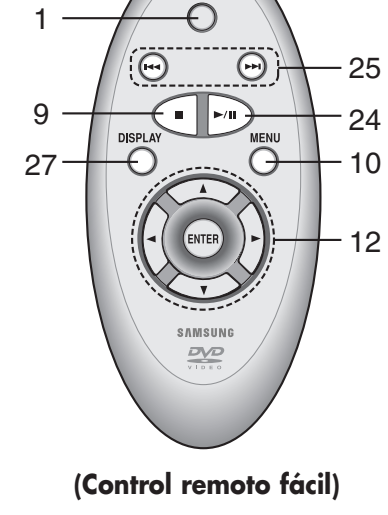

**POWER** 

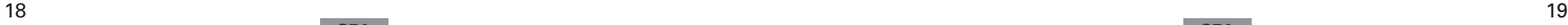

**SPA SPA**

### **Conexiones Conexiones**

Son los ejemplos de las conexiones comúnmente usadas para conectar el reproductor DVD a un televisor u otros equipos.

### **Antes de conectar el reproductor DVD**

VIDEO

**(Sólo DVD-S327/DVD-S427)**

OTROS EQUIPOS AV2/otros equipos AV1/TV

- Siempre apague el reproductor DVD, TV y otros equipos antes de conectar o desconectar cualquier cable.
- Para mayor información, consulte el manual del propietario de los equipos adicionales que Ud. está conectando.

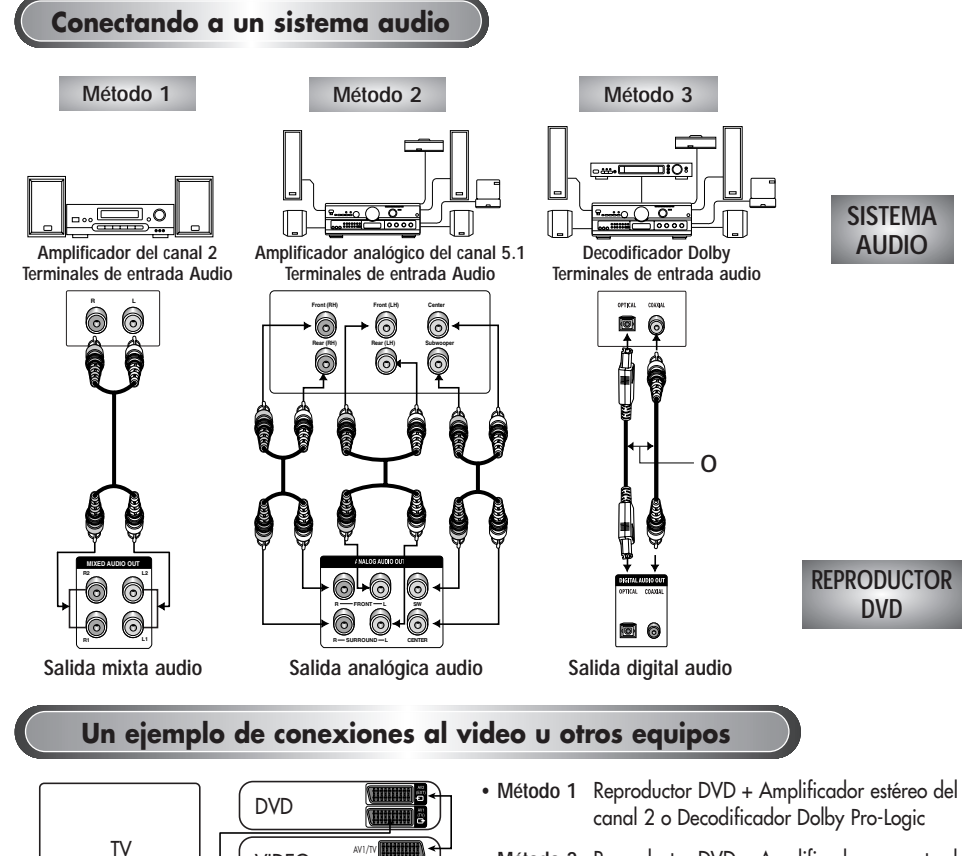

- **Método 2** Reproductor DVD + Amplificador con entrada analógica del canal 5.1
- **Método 3** Reproductor DVD + Amplificador decodificador Dolby / decodificador DTS / MPEG-2

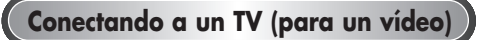

TV(Normal, pantalla ancha, proyección o RGB, etc.)

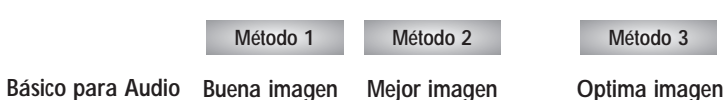

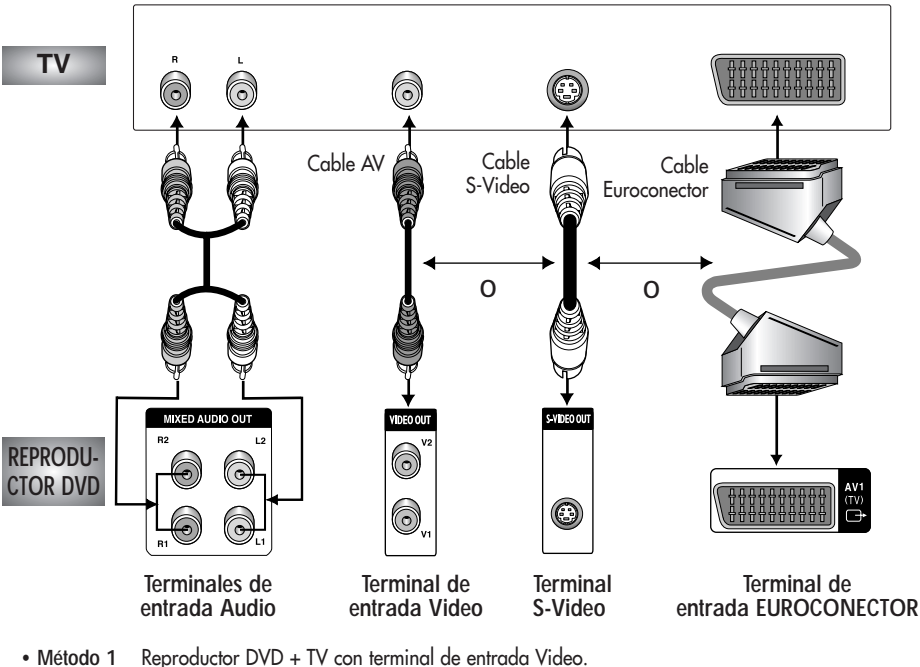

- 
- **Método 2** Reproductor DVD + TV con terminal de entrada S-Video (Si el S-Video está seleccionado en el SELECTOR DE SALIDA VIDEO.)
- **Método 3** Reproductor DVD + TV con los Terminales de Video Componente (Si el EUROCONECTOR está seleccionado en el SELECTOR DE SALIDA VIDEO.)

*NOTA*

• Si el S-Video está seleccionado, el EUROCONECTOR no funcionará.

• Si el EUROCONECTOR está seleccionado, el S-Video no funcionará.

## **Reproducción de un disco Reproducción de un disco**

### **Antes de reproducir**

- Encienda el televisor y pulse la tecla TV/VIDEO para seleccionar el modo Video.
- Encienda el equipo de audio para seleccionar la entrada AUX, CD o DVD.

Después de encender el reproductor, cuando Ud. pulsa la tecla DVD POWER, la siguiente imagen aparecerá.: Si Ud. desea seleccionar el idioma, pulse las teclas de NUMEROS. (Esta imagen sólo aparece en la primera vez que Ud. encienda el reproductor.)

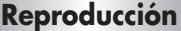

- **1** Pulse la tecla OPEN/CLOSE.<br>La luz indicadora STANDBY se apaga y la bandeja se abre.
- *2* Cargue suavemente el disco con el lado de la etiqueta hacia arriba.
- *3* Pulse la tecla PLAY/PAUSE o la tecla OPEN/CLOSE para cerrar la bandeja.
- Para detener la reproducción. Pulse la tecla PARAR.
- Para sacar el disco. Pulse la tecla OPEN/CLOSE.
- *6* Para interrumpir la reproducción. Pulse la tecla PLAY/PAUSE o la tecla STEP en el mando a distancia.
- - La pantalla se detiene y no hay sonido.
	- Para reproducir de nuevo, pulse otra vez la tecla REPRODUCCION/PAUSA.

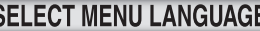

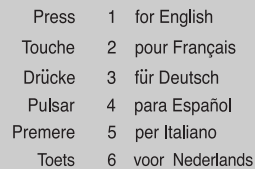

*7* Reproducción de movimiento escalonado (excepto CD).

**DVD-S427 :** Si se gira el selector DIAL, se puede ver individualmente. **DVD-S127/DVD-S227/DVD-S327 :** Pulsar el botón STEP del mando a distancia durante la reproducción.

- Cada vez que Ud. pulse la tecla, aparecerá una nueva imagen.
- No se oye ningún sonido durante el modo STEP.
- Pulse la tecla REPRODUCCION/PAUSA para volver al modo normal. (Ud. puede apelar sólo a la reproducción a movimiento escalonado hacia adelante.)

### *8* Reproducción a movimiento lento (excepto CD).

**DVD-S127/DVD-S227/DVD-S327 :** Pulsar el tecla FWD SEARCH o REV SEARCH del mando a distancia durante el modo PAUSE o STEP.

Al pulsar el tecla FWD SEARCH o REV SEARCH se puede seleccionar la reproducción a cámara lenta a 1/8, 1/4 o 1/2 de la velocidad normal.

**DVD-S427 :** Presione y mantenga presionado el tecla SKIP para elegir una velocidad de reproducción de 1/8X, 1/4X y 1/2X de la velocidad normal.

- No se oye ningún sonido durante el modo SLOW.
- Pulse la tecla PLAY/PAUSE para volver al modo normal.
- Cuando se reproduce un VCD no funciona la reproducción lenta hacia atrás.

### **Función RESUME**

Cuando la reproducción se ha detenido, el aparato registra el punto en el que se pulsó la tecla PARAR. Pulse de nuevo PLAY y la reproducción se reanudará desde este punto. Cuando se abre la bandeja o se pulsa de nuevo la tecla PARAR o se desenchufe el aparato, la función RESUME no estará disponible.

*NOTA*

- Si el aparato permanece en el modo PAUSA durante 5 minutos, se detendrá.
- Si el reproductor se deja en modo Stop durante más de 30 minutos, el reproductor se apagará automáticamente. (Función de apagado automático)
- Si el aparato permanece en el modo PARAR durante más de un minuto sin que el usuario utilice el reproductor, se activará un salvapantallas, y la pantalla de TV pasará del negro al claro repetidamente. Pulse la tecla REPRODUCCION para volver a la reproducción normal.
- $\bullet$  El ícono  $\oslash$  indica que no funciona la tecla.

### **Funciones de búsqueda o salto del capítulo o pista Función de representación**

Durante la reproducción, Ud. puede buscar rápidamente a través de un capítulo o pista o utilizar la función de salto para avanzar a la siguiente selección.

### **Buscar con FORWARD o REVERSE**

- *1* **DVD-S127/DVD-S227 :** Pulse la tecla BUSQUEDA ATRAS o ADELANTE en el mando a distancia y pulse de nuevo para buscar a una velocidad más
	- rápida en el DVD, VCD, CD.

**DVD-S327/DVD-S427 :** Girando el Jog/Shuttle sobre la parte delantera puede optener una operación de velocidad multiple si desea utilizar el botón de parte delantera.

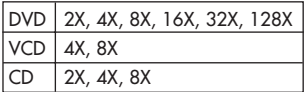

### **Saltando pistas**

- Pulse la tecla SALTO ADELANTE o ATRAS durante la reproducción.
	- Cuando se reproduce un DVD y pulsa la tecla SALTO ADELANTE, saltará al capítulo siguiente. Si pulsa la tecla SALTO ATRAS, retornará al principio del capítulo. Si pulsa una vez más, se desplazará al principio del capítulo precedente.
	- Cuando se reproduce un VCD 2.0 (modo menú OFF), VCD o CD, pulse la tecla SALTO ADELANTE, así saltará a la siguiente pista. Si pulsa la tecla SALTO ATRAS, retornará al inicio de la pista. Si pulsa una vez más, se desplazará al principio del capítulo precedente.
	- Cuando la longitud de la pista exceda 15 minutos durante la reproducción de un VCD y pulse la tecla SALTO ADELANTE, saltará al punto de 5 minutos más adelante. Si pulsa SALTO ATRAS, salta al punto de 5 minutos hacia atrás.
	- Cuando se reproduce un VCD 2.0 en el modo menú o en la función VISTA PISTA, pulse la tecla SALTO ADELANTE, así saltará al menú siguiente o a VISTA PISTA siguiente. Si pulsa la tecla SALTO ATRAS, se desplazará al menú anterior o a VISTA PISTA anterior. (Véase la página 30.)

### **Durante la reproducción de un DVD**

- *1* Durante la reproducción, presione el tecla DISPLAY del control remoto.
	- Aparecerá el título, número del capítulo, tiempo transcurrido, audio, subtítulo y control de volumen actuales.
	- Use los teclas de NÚMEROS para introducir un título diferente, luego presione el tecla ENTER.
	- Use los teclas IZQ./DE. o de NÚMEROS para introducir un número de capítulo, luego presione el tecla ENTER.
	- Para introducir la hora a partir de la cual usted desea comenzar, use primero los teclas ARRIBA/ABAJO para seleccionar y luego use los teclas de NÚMEROS para introducir la hora. Después, presione el tecla ENTER.
	- Use los teclas IZQ./DE. para cambiar los valores de audio, subtítulo y volumen actuales.
	- Para hacer que desaparezca la pantalla, vuelva a presionar el tecla DISPLAY.

### **Durante la reproducción de un CD/VCD**

- *1* Durante la reproducción, presione el tecla DISPLAY del control remoto.
	- Aparecerá el número de la pista, tiempo transcurrido y control de volumen actuales.
	- Use los teclas ARRIBA/ABAJO para seleccionar una pista. Use los teclas IZQ./DE. o de NÚMEROS para introducir un número de pista diferente, luego presione el tecla ENTER.
	- Para introducir la hora a partir de la cual usted desea comenzar, use primero los teclas ARRIBA/ABAJO para seleccionar y luego use los teclas de NÚMEROS para introducir la hora. Presione el tecla ENTER.
	- Para cambiar el valor del volumen, use los teclas IZQ./DE.
	- Para hacer que desaparezca la pantalla, vuelva a presionar el tecla DISPLAY.
	- \* En modo VCD 2.0 (modo menú ON), sólo aparecerá en pantalla el control del volumen.

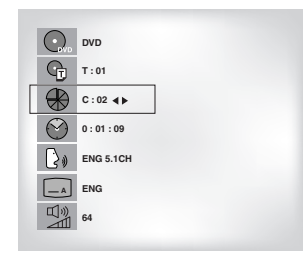

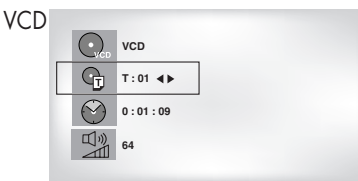

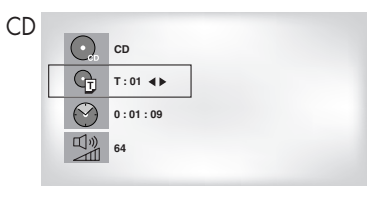

### *NOTA*

**¿Qué es un capítulo?** Cada título en un DVD puede dividirse en capítulos (similares a las pistas en un CD audio).

**¿Qué es un título?** Un DVD tiene diferentes títulos : por ejemplo, si un disco contiene cuatro películas diferentes, cada uno es considerado como un título.

Repita la pista corriente, capítulo, título en la sección seleccionada (A-B) o todo el disco (sólo VCD/CD).

### **Cuando tocando el DVD**

- *1* Pulse la tecla REPEAT en el remoto. Repita la pantalla aparecida.
- *2* Seleccione el Capítulo, Título o A-B usando la teclas IZQ./DE.
	- Repetición A-B
	- Pulse la tecla REPEAT. Seleccione A-B en la pantalla con la teclas IZQ./DE. O pulse la tecla A-B en el remoto.
	- Pulse ENTER en el punto donde Ud. quiere repetir el inicio del segmento deseado.
	- Pulse ENTER en el punto donde Ud. quiere repetir el final del segmento deseado.

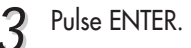

*4* Para regresar la reproducción normal, pulse REPEAT otra vez, y pulse la teclas IZQ./DE. para seleccionar Apagado y pulse ENTER.

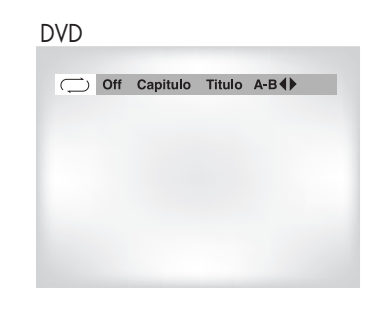

VCD/CD Off Track Disco A-B (

### **Repetición de la reproducción Para programar en el orden deseado**

### **Programa de Reproducción (DVD/VCD/CD/MP3)**

- *1* Pulse la tecla MODE.
- Use la teclas IZQ./DE. para seleccionar PROGRAM. Pulse la tecla ENTER.
- *3* Use la teclas IZQ./DE. para seleccionar el primer capítulo (o pista) para añadir el programa. Pulse la tecla ENTER. Los números seleccionados aparecen en la Caja de Orden de Programa.
- *4* Pulse la tecla PLAY/PAUSE. El disco se reproducirá en el orden programado.

Capi. (T:01) Orden de Prog. 01 02 03 04

PROGRAMA 01

CRETURN COCLEAR DENTER PLAY

 $\blacktriangle$   $\blacktriangledown$  4  $\blacktriangleright$ 

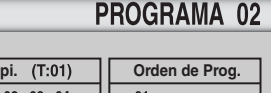

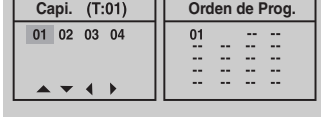

CRETURN COCLEAR DENTER OPLAY

**Reproducción al azar (DVD/VCD/CD/MP3)**

- *1* Pulse la tecla MODE.
- 2 Utilice los teclas IZQ./DE. para seleccionar<br>2 RANDOM. Pulse el tecla ENTER. El disco se reproducirá en un orden aleatorio.

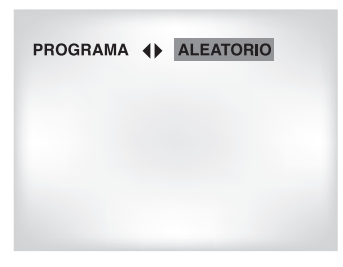

### *NOTA*

- DVD repite la reproducción por capítulo o título, CD y VCD repiten por disco o pista.
- Según el disco, la función REPEAT puede no funcionar.
- Si el título o la pista están completo antes de marcar el final (B), el final del título o pista será B automáticamente.
- En modo VIDEO-CD 2.0 (modo menú ON), esta función no está disponible.
- *NOTA*
- Dependiendo del disco, las funciones Programa y Aleatorio no estarán disponibles.
- En modo VIDEO-CD 2.0 (modo menú ON), esta función no está disponible.
- Con ciertos discos, la reporducción programada puede no funcionar. Pulse la tecla CLEAR para reanudar la reproducción normal.

### **Reproducción S.FIT**

### **Reproducción Digest**

### Reproducción con ajuste de pantalla **Reproducción Digest**

### *1* Durante la reproducción, pulsar el tecla S.FIT.

- Con esta función se eliminan las franjas negras que aparecen en la parte superior e inferior de la pantalla cuando se está reproduciendo una película en el formato de pantalla ancha (16:9).
- El modo de ajuste de pantalla no funciona cuando el modo Zoom está activado (no se pueden eliminar las franjas negras de la pantalla). Sin embargo, el modo Zoom sí funcionará cuando esté activo el ajuste de pantalla.

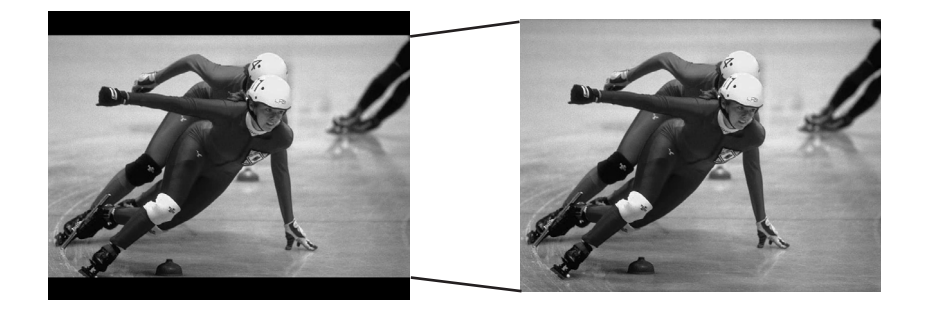

Durante la reproducción, pulsar el tecla DIGEST.

- Aparecerán en la pantalla de TV 9 ventanas distintas que representan cada uno de los capítulos.

- Cuando aparece cada una de las ventanas, se reproducen los 3 primeros segundos del capítulo.

- 2 Presione los teclas ARRIBA/ABAJO/IZQ./DE. o<br>los de NÚMEROS para seleccionar la ventana que desearía ver, y presione el tecla ENTER.
	- Se pueden ver hasta 9 ventanas (capítulos) en la pantalla al mismo tiempo.
	- Pulsar el tecla 'skip' para pasar a los siguientes 9 capítulos si la película tiene más de 9.

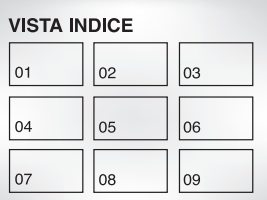

### Teclas SALTO

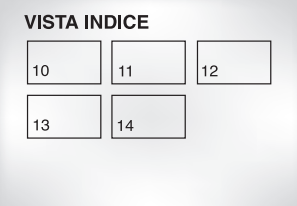

### *NOTA*

- Sólo en los discos de formato de pantalla múltiple se puede disponer de diferentes coeficientes relativos de relación altura/anchura.
- Esta función no está disponible si el DVD se ha grabado con un sistema de ángulo multicámara.
- En algunos DVD, las franjas negras no se pueden eliminar debido a la relación altura/anchura de la imagen.
- *NOTA*
- Se puede iniciar la reproducción del DVD a partir del capítulo que se desee una vez que se haya desplazado a la escena elegida.
- El modo 'DIGEST' podría no funcionar, dependiendo del disco que se use.

## **Para utilizar la función VISTA DISCO**

### **Reproducción Slow Repeat**

### **Vista Pista (VIDEO-CD)**

Muestra la imagen inicial de cada pista y su número correspondiente.

*1* Pulse la tecla TOP MENU durante la reproducción.

Vista Disco  $\overline{\mathbf{r}}$ **A** ENTER 1 Vista Pista 2 Vista Indice

- 2 Pulse la teclas ARRIBA/ABAJO para<br>2 seleccionar VISTA PISTA. Pulse la tecla ENTER.
- 3 Seleccione la vista deseada pulsando las<br>3 teclas ARRIBA/ABAJO o IZQ./DE.
- - Pulsar el tecla 'skip' para pasar a los siguientes 9 pistas si la película tiene más de 9.

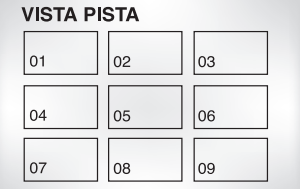

Pulse la tecla ENTER.

### **Vista Indice (VIDEO-CD)**

Muestra imágenes igualmente divididas de la pista que se está reproduciendo.

- *1* Pulse la tecla TOP MENU durante la reproducción.
- *2* Pulse la teclas ARRIBA/ABAJO para seleccionar VISTA INDICE.
- 
- 
- 3 Seleccione la imagen deseada pulsando las<br>3 teclas ARRIBA/ABAJO o IZQ./DE. Pulse la tecla ENTER.
- *4* Pulse la tecla ENTER.

### *NOTA*

- Cuando Ud. pulse la tecla TOP MENU durante la reproducción del DVD; La función de MENU TITULO del disco aparecerá. Si un disco contiene más de dos títulos, la función menú título funcionará.
- Cuando Ud. pulse la tecla TOP MENU durante la reproducción del CD; El equipo entrar en el modo INTRO. INTRO le permitirá a Ud. escuchar el inicio de cada pista durante unos 10 segundos.
- Usted puede también operarlo usando el tecla DIGEST.

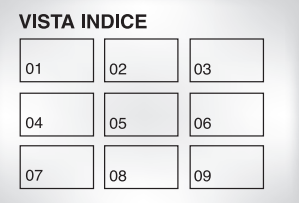

Con esta función se pueden repetir lentamente escenas de deportes, danza, instrumentos musicales, etc, para poderlas estudiar con más detenimiento.

### **Cuando se esté reproduciendo un DVD**

- Pulsar el tecla PLAY/PAUSE.
- 
- Presione y mantenga presionado el tecla FWD SKIP para elegir una velocidad de<br>reproducción de 1/8X, 1/4X y 1/2X de la velocidad normal. (Sólo DVD-S427)<br>reproducción de 1/8X, 1/4X y 1/2X de la velocidad normal. (Sólo DVD-S4 Pulsar el tecla F/SEARCH para elegir la velocidad de reproducción entre 1/8X, 1/4X y 1/2X de la velocidad normal. (Sólo DVD-S127/DVD-S227/DVD-S327)
- 
- *3* Presione una vez "REPEAT A-B" del control en la primera sección para repetir mientras es seleccionado la velocidad multiple. (selección del punto A)
- *4* Presione una vez más el tecla "REPEAT A-B". (selección del punto B)

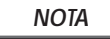

- La reproducción sólo será del punto A al B de forma repetida y a la velocidad elegida.
- Para concluir la función, pulsar el tecla 'CLEAR' o el tecla REPEAT (A-B)' de nuevo.
- A-B REPEAT no le permite establecer el punto (B) hasta que hayan transcurrido por lo menos 5 segundos después de haber establecido el punto (A).

### **Para selecionar el audio**

Ud. puede seleccionar el idioma deseado rápida y fácilmente con la tecla AUDIO. Si un menú está codificado en el disco, Ud. puede seleccionar utilizando la tecla MENU.

### **Utilizando la tecla AUDIO**

- *1* Pulse la tecla AUDIO.
- $\left[\begin{smallmatrix} 1 & 0 \\ 0 & 1 \end{smallmatrix}\right]$  ENG DOLBY DIGITAL 5.1CH  $\blacktriangle\blacktriangledown$ 2 Utilice la tecla ARRIBA/ABAJO para<br>seleccionar el idioma deseado en el DVD. VCD/CD - Los idiomas de sonido se representan con abreviaturas.  $\lceil \frac{1}{2} \rceil$  Estereo  $\blacktriangle$

DVD

*3* Utilizar el tecla ARRIBA/ABAJO para seleccionar Estereo, Izquierda o Derecha. (en VCD/CD)

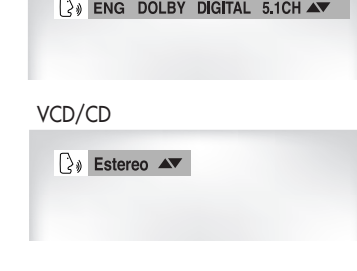

**Cómo seleccionar el idioma de subtítulos**

Cuando un DVD está grabado con subtítulos, Ud. puede utilizar la característica de subtítulos para ver los subtítulos en la pantalla. Si un menú está codificado en el disco, Ud. también puede seleccionar utilizando la tecla MENU.

### **Utilizando la tecla SUBTITLE**

- Pulse la tecla SUBTITLE.
- 2 Utilice la teclas ARRIBA/ABAJO para<br>2 seleccionar el idioma de subtítulos deseado.
- Utilice la teclas IZQ./DE. para determinar si los subtítulos aparecen o no.
	- Inicialmente está ajustado para que los subtítulos no aparezcan.
	- Los idiomas de los subtítulos se representan con abreviaturas.

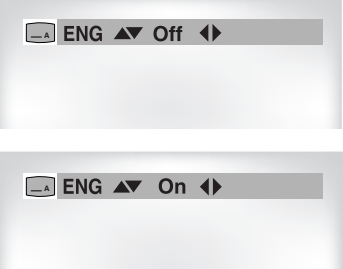

### *NOTA*

- Esta función depende de qué idioma está codificado en el disco y no funcionará con algunos DVDs.
- El disco del DVD puede contener hasta 8 idiomas audio.
- **Cómo hacer para que salga el mismo idioma audio siempre que Ud. reproduzca un DVD;** Véase "Cómo instalar el idioma" en la página 42.

### *NOTA*

- Esta función depende de qué idioma está codificado en el disco y no funcionará con algunos discos.
- El disco del DVD puede contener hasta 32 idiomas.
- **Cómo hacer que salgael mismo idioma de subtítulos siempre que Ud. reproduzca un DVD;** Véase "Cómo instalar el idioma" en la página 42.

**FUNCIONES**

**FUNCIONES**<br>AVANZADAS

### **Cómo seleccionar el ángulo de pantalla deseado**

Cuando los DVDs contienen múltiples ángulos de una escena particular, Ud. puede utilizar la función ANGLE.

### **Utilizando el selector ANGLE**

**Compruebe si se presenta en la pantalla una señal** 'ANGULO ( $\bigoplus$ i)' en la parte superior y derecha de la **pantalla.**

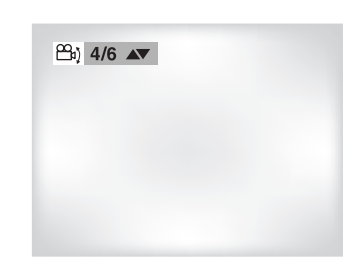

- *1* Cuando aparece una marca ANGLE, pulsar el tecla ANGLE y aparece un icono de selección ANGLE en la esquina superior izquierda de la pantalla.
- 2 Utilice la tecla ARRIBA/ABAJO para<br>seleccionar el ángulo de pantalla deseado y pulse la tecla ENTER.
- *3* Para apagar la pantalla, pulse la tecla ANGLE otra vez.

## **Uso de la Función Instant Replay**

### **Uso de la función Instant Replay (DVD)**

**Si pierde una escena, puede volverla a ver usando esta función.**

- *1* Si presiona el tecla I.REPLAY, la película retrocede unos 10 segundos, y vuelve a reproducirse.
	- \* Dependiendo del disco, puede que la función Instant Replay no funcione.

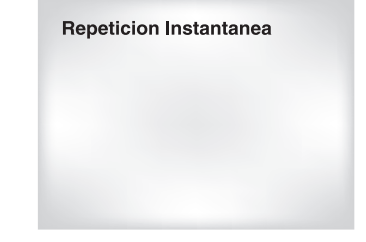

### **Para utilizar la función BOOKMARK (Marcador)**

La función BOOKMARK(Marcador) le permite a Ud. seleccionar partes concretas de un DVD o VIDEO-CD (modo menú OFF) de modo que Ud. pueda buscarlas rápidamente en próximas reproducciones.

### **Utilizando la función BOOKMARK (Marcador) (DVD/VCD)**

*1* Durante la reproducción, pulse la tecla BOOKMARK en el mando a distancia y aparecerá 'MARCADOR'. Aparecerán los iconos de marcador.

 $\Box$  - - -  $\leftrightarrow$   $\Box$  enter

- *2* Utilice la teclas IZQ./DE. para transladar al ícono de MARCADOR deseado.
- *3* Cuando Ud. llega a la escena que desea marcar, pulse la tecla ENTER. El ícono se cambiará en un número (1, 2 o 3).
- *4* Pulse la tecla BOOKMARK para hacer desaparecer la imagen.

### **Para que aparezca una escena marcada**

- *1* Durante la reproducción, pulse la tecla BOOKMARK en el mando a distancia.
- Utilice la teclas IZQ. /DE. para seleccionar una escena marcada.
- *3* Pulse la tecla PLAY/PAUSE para saltar a la escena marcada.

### **Para borrar un MARCADOR**

- *1* Durante la reproducción, Pulse la tecla BOOKMARK en el mando a distancia.
- *2* Utilice la teclas IZQ./DE. para seleccionar el número de marcador que desea borrar.
- *3* Pulse la tecla CLEAR para borrar un número de marcador. Pulse la tecla BOOKMARK para hacer desaparecer la imagen.

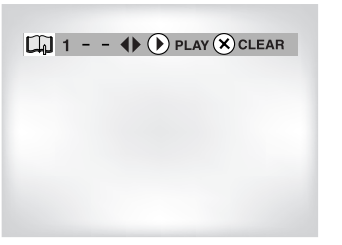

*NOTA*

- Hasta tres escenas pueden marcarse al mismo tiempo.
- En el modo VIDEO-CD 2.0 (modo menú ON), esta función no es posible.
- Dependiendo del disco, la función BOOKMARK (Marcador) puede no funcionar.

### **Utilizando las funciones ZOOM y SONIDO 3D**

### **Utilizando la función ZOOM (DVD/VCD)**

- *1* Durante la reproducción o en el modo PAUSA, pulse la tecla ZOOM en el mando a distancia. La cuadro aparecerá en la pantalla.
- *2* Utilice la teclas ARRIBA/ABAJO o IZQ./DE. para seleccionar la parte de la pantalla que desea ampliar.
	- Pulse la tecla ENTER.

- Durante la reproducción del DVD, pulse la tecla ENTER para ampliar en 2X/4X/2X/normal en orden. - Durante la reproducción del VIDEO-CD, pulse la tecla ENTER para ampliar en 2X/normal en orden.

### **Utilizando la función SONIDO 3D**

Efecto envolvente simulado según los contenidos del disco. Si Ud. conecta el aparato al sistema estéreo, puede disfrutar de la mejor calidad del sonido y conseguir un gran efecto envolvente. (Un disco que está grabado con LPCM o DTS no funciona. Cuando la salida Digital Output o MPEG-2 está ajustada en Bitstream en el menú SETUP, la función 3D Sound no funcionará)

- *1* Durante la reproducción, pulse la tecla 3D. La señal SONIDO 3D aparecerá en la pantalla. (comprobar que la salida Digital Output está ajustada en PCM)
- *2* Pulse la tecla ARRIBA/ABAJO para cambiar el ajuste.

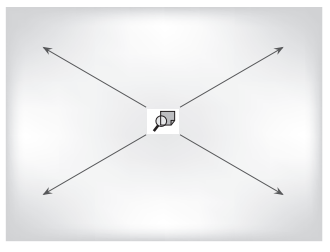

**FUNCIONES**<br>AVANZADAS **A** Off A

*NOTA*

- La función SONIDO 3D es posible sólo en el disco grabado utilizando Dolby Surround o Dolby Digital. No obstante, algunos estos discos no contienen la señal del sonido de canal trasero.
- Dependiendo del disco, las funciones ZOOM y SONIDO 3D no estarán disponibles.

**AVANZADAS FUNCIONES**

## **Reproducción de MP3 Reproducción de MP3**

Cuando se inserta un Disco MP3 en el REPRODUCTOR DE DVD, se reproduce el primer archivo de música de la primera carpeta.

### **Función de reproducción de MP3**

- Presione STOP para detener la reproducción del<br>primer archivo de música, luego presione RETURN para visualizar el menú de carpetas en el lado derecho de la pantalla. Se pueden visualizar hasta 8 carpetas al mismo tiempo. Si tiene más de 8 carpetas en un disco, presione los botones IZQUIERDA/DERECHA para traerlas a la pantalla.
- *2* Use los teclas ARRIBA/ABAJO para seleccionar la carpeta de la música deseada, luego presione ENTER. Vuelva a usar los teclas ARRIBA/ABAJO para seleccionar un archivo de música. Presione ENTER para comenzar la reproducción del archivo de música.

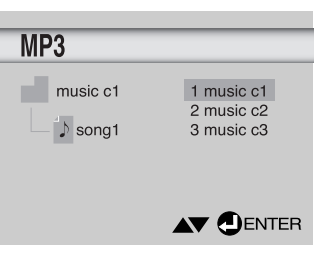

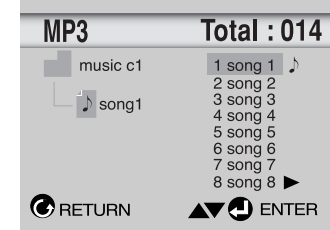

### **Reproducción Program/Random**

Presione el tecla MODE para alternar entre los modos RANDOM y PROGRAM. Ver página 27 para obtener más información acerca de estos modos.

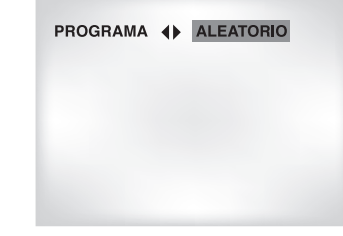

### *NOTA*

• Presione el tecla REPEAT para que repita la música continuamente y presiónelo otra vez para soltarlo.

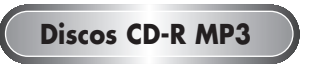

**Cuando use discos CD-R MP3, siga por favor todas las recomendaciones citadas anteriormente y lea los siguientes comentarios:**

• **Sus archivos MP3 deben ser formato ISO 9660 o JOLIET.**

Los archivos MP3 de formato ISO 9660 y Joliet son compatibles con los DOS de Microsoft y Windows, y el Mac de Apple. Estos dos formatos son los más usados.

• **Cuando asigne nombre a sus archivos MP3, no se exceda de 8 caracteres, y defina ".mp3" como la extensión del archivo.**

El formato general del nombre es: Título.mp3. Cuando escriba su título, asegúrese de que use un máximo de 8 caracteres, no haya espacios en el nombre, y evite el uso de caracteres especiales como: (.,/,\,=,+).

• **Use una velocidad de transferencia para descompresión de mínimo 128 Kbps cuando grabe archivos MP3.**

La calidad del sonido en los archivos MP3 depende básicamente de la velocidad de compresión/descompresión que elija. El obtener una buena calidad de sonido para CD de audio requiere una velocidad de muestreo análogo/digital, que es la velocidad de conversión a formato MP3, de mínimo 128 Kbps y hasta 160 Kbps. Sin embargo, el elegir velocidades superiores, como 192 Kbps o más, pocas veces resulta en una mejor calidad de sonido.

De lo contrario, los archivos con velocidades de muestreo por debajo de 128 Kbps no se podrán reproducir bien.

#### • **No intente grabar archivos MP3 protegidos por derechos de autor.**

Ciertos archivos "asegurados" están codificados y protegidos por códigos para prevenir que se realicen copias ilegales. Estos archivos son de los tipos siguientes: Windows MediaTM (marca registrada de Microsoft Inc) y SDMI<sup>TM</sup> (marca registrada de SDMI Foundation). Usted no puede copiar dichos archivos.

- **Su reproductor de DVD acepta solamente un nivel de directorios de archivos.** Por lo tanto, usted debe elegir:
- ya sea guardar todos los archivos MP3 grabados en el directorio raíz del disco;
- y/o crear carpetas en el directorio para cada artista o tipo de música (p.ej., clásica, rock, jazz, etc.)
- **Importante :** Las recomendaciones anteriormente citadas no se pueden tomar como garantía de que el reproductor de DVD reproducirá grabaciones MP3, o como seguridad de buena calidad de sonido. Debe notar que ciertas tecnologías y métodos para la grabación de archivos MP3 en los CD-R no permiten una reproducción óptima de estos archivos en su reproductor de DVD (calidad del sonido disminuida y, en algunos casos, incapacidad del reproductor para leer los archivos).

### **Cómo cambiar el menú de ajuste**

## **Cómo instalar el idioma**

El menú de ajuste le permite a Ud. seleccionar varios idiomas, instalar la calificación y aún ajustar el aparato al tipo de la pantalla de su televisor (ej. pantalla ancha).

- *1* Con la unidad en modo Stop, pulsar el tecla SETUP del mando a distancia.
- **Menu del lector :** Instalación del idioma de la pantalla. Utilice el menú de la preferencia del reproductor para seleccionar el idioma para el menú de ajuste.
- **Menu del disco :** Instalación del idioma del menú. Utilice el menú de la preferencia del menú para seleccionar el idioma del menú del disco del DVD.
- **Audio :** Instalación del idioma del audio. Utilice el menú de la preferencia del audio para seleccionar el idioma de la pista sonora.
- **Subtitulos :** Instalación del idioma de subtítulos. Utilice el menú de la preferencia de subtítulos para seleccionar el idioma de subtítulos del disco.
- **G** Califcacion : Ajuste de la calificación. La función le permite a Ud. fijar niveles necesarias para evitar que los niños vean películas no adecuadas como las que contienen escenas violentas o para adultos.
- **Opciones audio :** Instalación de las opciones del audio.
- **Opciones pantalla :** Instalación de las opciones de la pantalla. ⋒ Utilice para seleccionar el tipo de la pantalla que Ud. desea ver y varias opciones de la pantalla.
- 
- 2 Utililce la teclas ARRIBA/ABAJO en el mando a<br>2 distancia para ver las características diferentes.
- *3* Utilice la tecla ENTER para ver las sub-características.

Para borrar la pantalla de SETUP después del ajuste, pulse de nuevo la tecla SETUP.

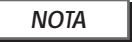

Dependiendo del disco, algunos menús SETUP no están disponibles.

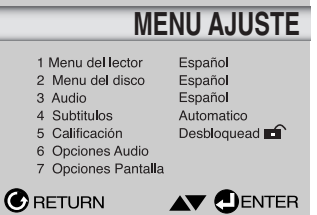

Si Ud. instala el idioma del menú del lector, menú del disco, audio y subtítulos, estos aparecerán automáticamente cada vez que Ud. vea una película.

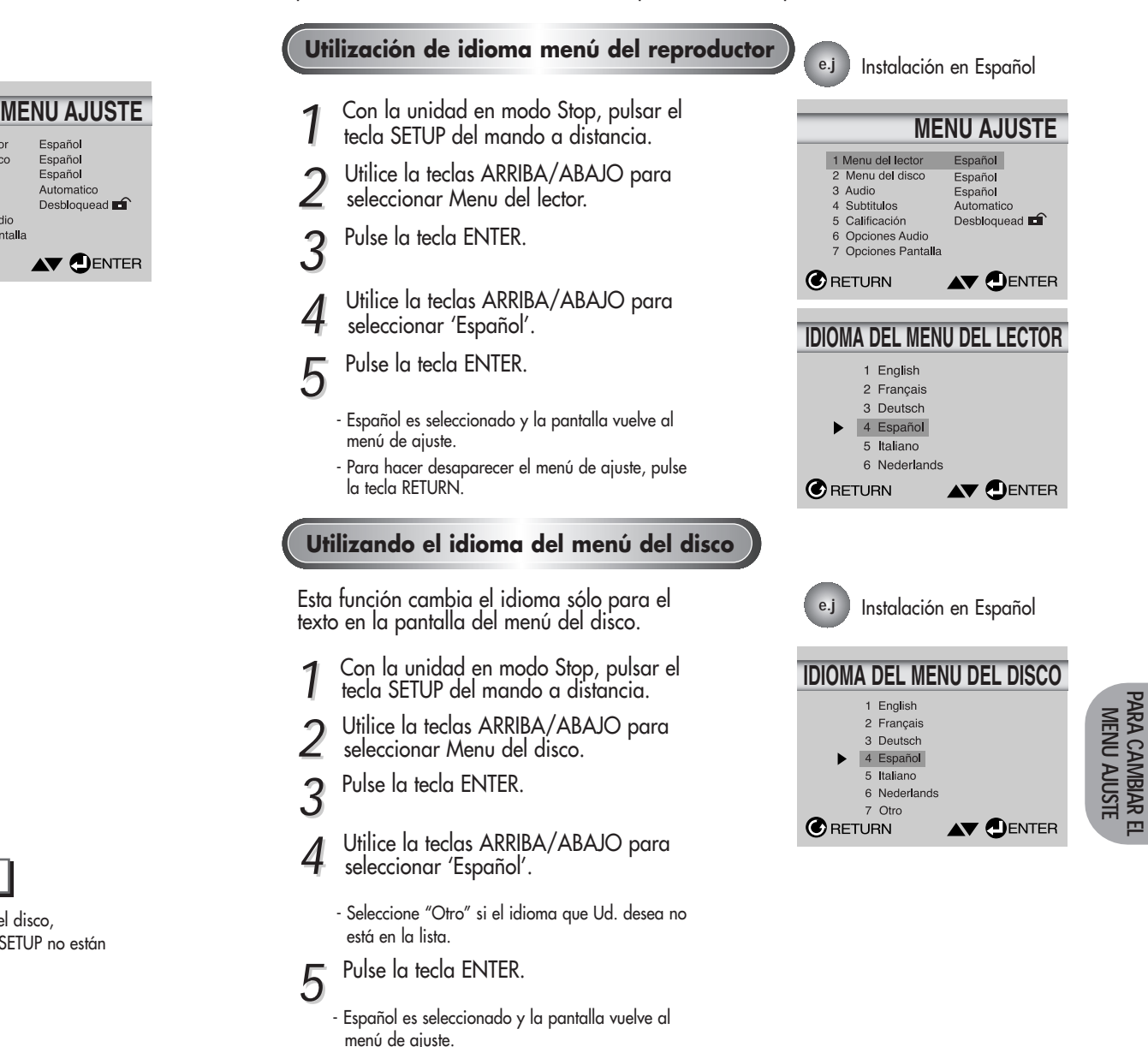

**PARA CAMBIAR EL MENU AJUSTE**

### **Cómo instalar el idioma**

## **Cómo ajustar la calificación**

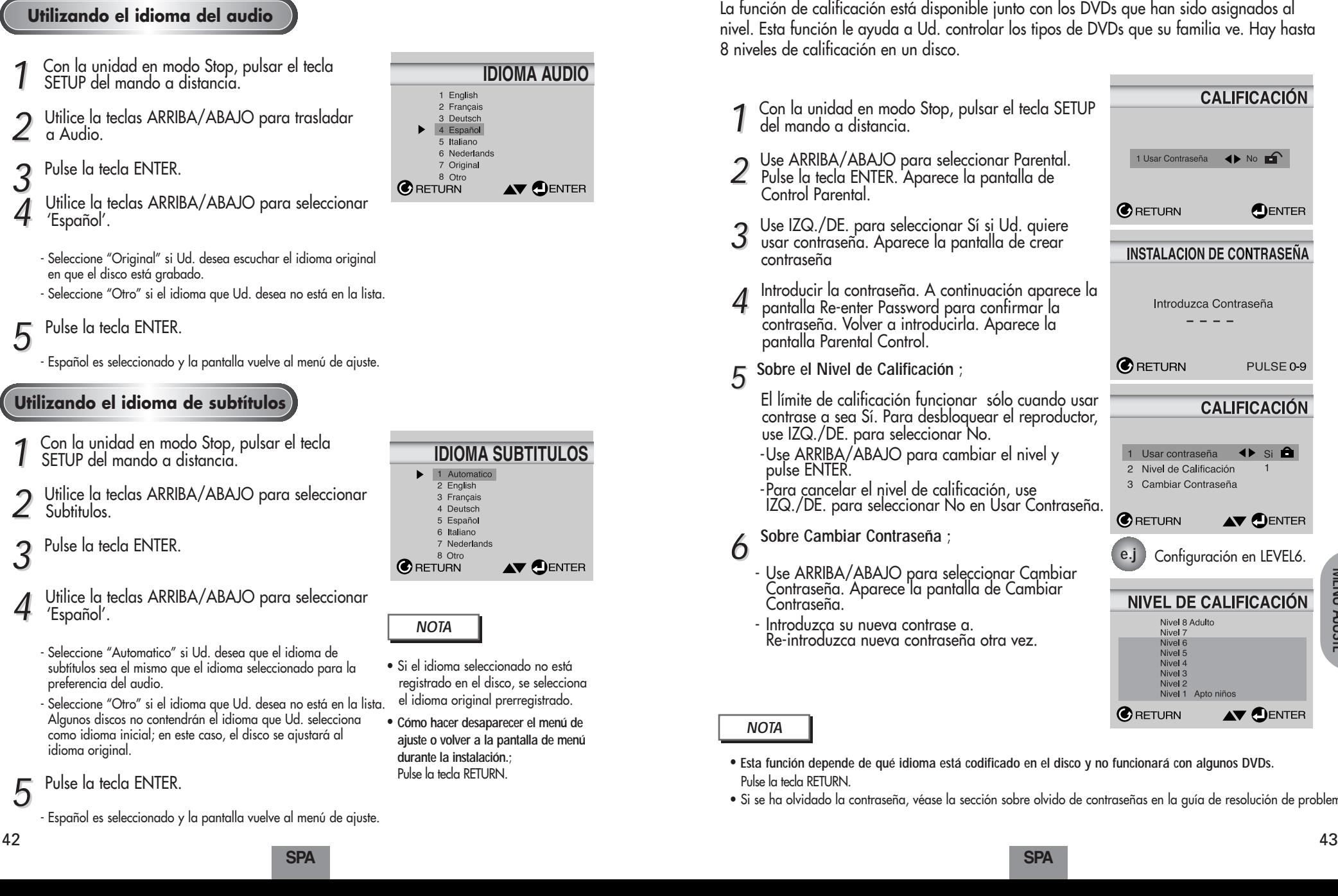

**IDIOMA AUDIO AV DENTER** 

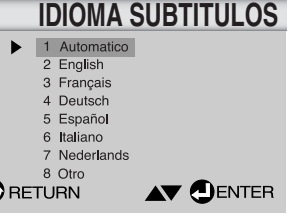

- Si el idioma seleccionado no está registrado en el disco, se selecciona el idioma original prerregistrado.
- **Cómo hacer desaparecer el menú de ajuste o volver a la pantalla de menú**

La función de calificación está disponible junto con los DVDs que han sido asignados al nivel. Esta función le ayuda a Ud. controlar los tipos de DVDs que su familia ve. Hay hasta 8 niveles de calificación en un disco.

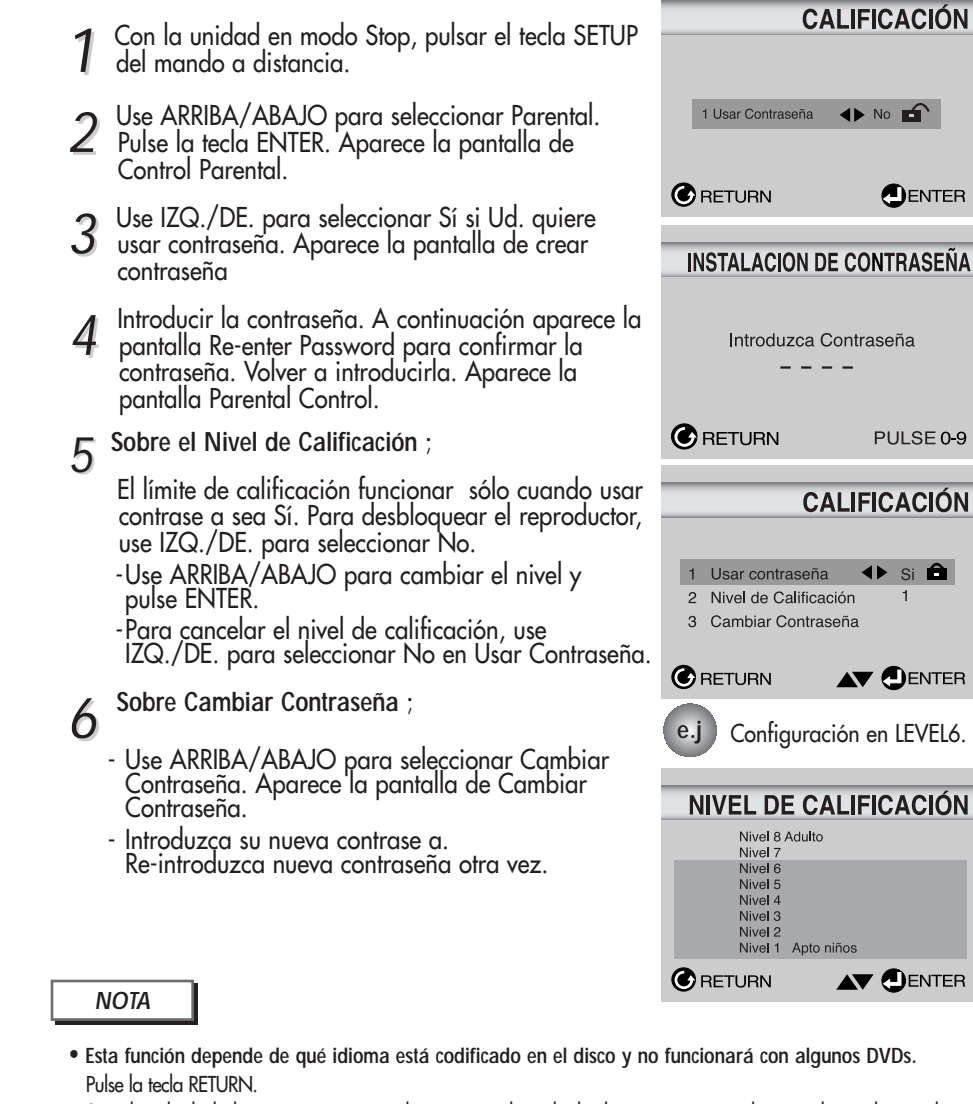

• Si se ha olvidado la contraseña, véase la sección sobre olvido de contraseñas en la guía de resolución de problemas.

**PARA CAMBIAR EL MENU AJUSTE**

PARA CAMBIAR EL<br>MENU AUSTE

### **Cómo instalar las opciones de audio**

- *1* Con la unidad en modo Stop, pulsar el tecla SETUP del mando a distancia.
- 2 Utilice la teclas ARRIBA/ABAJO para seleccionar<br>2 Opciones Audio. Pulse la tecla ENTER.
- *3* Utilice la teclas ARRIBA/ABAJO para seleccionar el ítem deseado. Y pulse la tecla IZQ./DE.
- 
- **O** Salida Dolby Digital

**1**. PCM :

Convierte a PCM(canal 2) de 48kHz/16Bit. Seleccione PCM cuando se use la salida analógica audio. **2**. Bitstream :

Convierte a Dolby Digital Bitstream - canal 5.1. Seleccione Bitstream cuando se use la salida digital audio. *NOTA* : Asegúrese de seleccionar la salida digital correcta. *N* De lo contrario no se oirá el audio.

### DTS

- **1**. Off : No sale la señal digital.
	- **2**. On : Debe seleccionar la salida digital para DTS Bitstream. Seleccione DTS cuando se conecta con decodificador DTS.

### 2X Scan Audio

### **1**. Off : Apaga el audio.

Aunque la REPRODUCCION AUDIO X2 esté encendida en los discos que son grabados con LPCM, DTS o MPEG-2 AUDIO, no se oirá ningún sonido. **2**. On : Enciende el audio

### *NOTA*

- **Cómo hacer desaparecer el menú de configuración o volver a la pantalla de menú de configuración ?** Pulse la tecla RETURN.
- Fabricado con licencia de Dolby Laboratories. Los símbolos "Dolby" y Double-D representan marcas registradas de Dolby Laboratories.
- "DTS" y "DTS Digital Out" son marcas registradas de Digital Theater Systems, Inc.

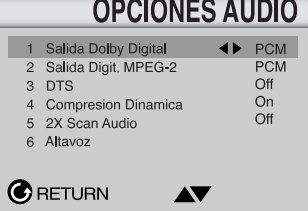

**2** Salida Digit. MPEG-2 **1**. PCM : Convierte a PCM(canal 2) de 48kHz/16Bit. Seleccione PCM cuando se use la salida analógica audio. **2**. Bitstream : Convierte a Dolby Digital Bitstream - canal

5.1(MPEG-2 - canal 7.1). Seleccione Bitstream cuando se use la salida digital audio.

### **O** Compresion Dinamica

- **1**. On : Para seleccionar el nivel dinámico.
- **2**. Off : Para seleccionar el nivel normal.

#### Altavoz (Sólo DVD-S427)

*1* Pulse la tecla SETUP durante la reproducción o en el modo PARADA.

- *2* Pulse la teclas ARRIBA/ABAJO para seleccionar Opciones Audio. Y pulse la tecla ENTER.
- *3* Utilice la teclaS ARRIBA/ABAJO para seleccionar AJUSTE ALTAVOCES. Y pulse la tecla ENTER.

4 Utilice la teclas ARRIBA/ABAJO o IZQ. /DE. para<br>seleccionar el ítem deseado. Y pulse la tecla ENTER.

#### **Instalación del MODO ALTAVOZ**

- En caso de que Ud. haya conectado el sistema a una altavoz con baja capacidad de reproducción de frecuencia de 120Hz o menos, seleccione 'Si(Grande)'.
- En caso de que Ud. haya conectado el sistema a una altavoz sin baja capacidad de reproducción de frecuencia de 120Hz o menos, seleccione 'Si(Pequeño)'. Pero si Ud. no realiza ninguna conexión a un subwoofer, siempre seleccione 'Si(Grande)' del altavoz frontal(izquierda/derecha).
- uando Ud. no conecta ningún altavoz, seleccione 'No'.

#### **Instalación del TIEMPO DE RETRASO**

• Cuando se reproduce el sonido envolvente de 5.1 canales, Ud. puede disfrutar del mejor sonido si la distancia entre Ud. y cada altavoz es la misma. Ud. puede instalar el Tiempo de Retraso en la altavoz central/envolvente para ajustar el sonido a la acústica de su habitación.

#### **Instalación del ALTAVOZ CENTRAL**

• Si la distancia de Dc es igual o más larga que la de Df en el dibujo izquierdo, ajuste el modo como Oms.

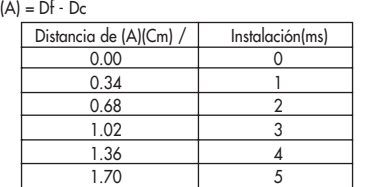

#### **Instalación de la ALTAVOZ ENVOLVENTE**

• Si la distancia de Df es igual que la de Ds en el dibujo arriba, ajuste el modo como Oms.

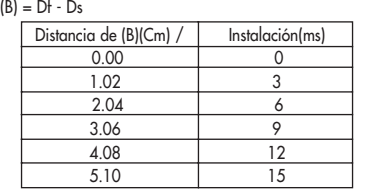

#### **Instalación de COMPROBACION**

Las señales de salida vienen en el sentido de las agujas del reloj, empezando desde el altavoz frontal izquierdo. Ajuste el Balance de Canal para que corresponda al volumen de señales de comprobación grababas en el sistema.

FRONTAL IZQUIERDA - CENTRALF - RONTAL DERECHA SUBWOOF **- ERENVOLVENTE DERECHA - ENVOLVENTE IZQUIERDA** 

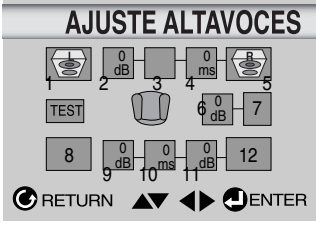

**(Sólo DVD-S427)**

**Cómo instalar el sonido envolvente**

- 1. Modo de altavoz (frontal izauierdo)
- 2. Equilibrio de canal (central) OdB
- 3. Modo de altavoz (central)
- 4. Tiempo de retardo (central) Oms
- 5. Modo de altavoz (frontal derecho)
- 6. Equilibrio de canal (subwoofer) OdB
- 7. Modo de altavoz (subwoofer)
- 8. Modo de altavoz (envolvente izquierdo)
- 9. Equilibrio de canal (envolvente izquierdo) OdB
- 10. Tiempo de retardo (envolvente izquierdo/derecho)Oms
- 11. Equilibrio de canal (envolvente derecho) OdB
- 12. Modo de altavoz (envolvente derecho)

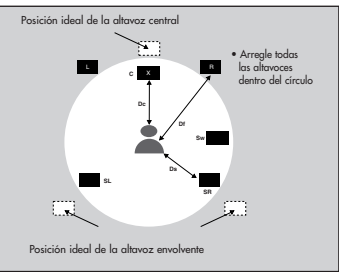

## **PARA CAMBIAR I**<br>MENU AUSTE **MENU AJUSTE**

• La señal de salida de prueba de subwoofer es inferior a la de los otros altavoces.

• **Cómo hacer desaparecer el menú de ajuste o volver a la pantalla de menú. durante la**

Pulse la tecla RETURN.

**instalación**

*NOTA*

• El logotipo MPEG Multichannel es una marca registrada de PHILIPS Corporation.

### **Cómo ajustar las opciones de pantalla**

- *1* Con la unidad en modo Stop, pulsar el tecla SETUP del mando a distancia.
- *2* Utilice la teclas ARRIBA/ABAJO para seleccionar
- Opciones Pantalla.
- 
- *3* Utilice la teclas ARRIBA/ABAJO para seleccionar el ítem deseado. Y pulse la teclas IZQ./DE.

### **Formato TV**

Dependiendo del tipo de televisión, se puede ajustar la configuración de la pantalla (relación altura/anchura).

- **1**. 4:3 Buzon :
- Seleccione cuando Ud. desee ver los suministros totales del DVD de la pantalla de ratio 16:9, aunque tenga Ud. un TV con una pantalla de ratio 4:3. La parte superior e inferior de la imagen serán negras. **2**. 4:3 Pan-Scan :
- Seleccione esto para los televisores de tamaño convencional. Ud. deseará ver la parte central de la pantalla 16:9. (Los lados extremos de la imagen se suprimirán.)
- **3**. 16:9 Panoramico :

Ud. puede ver la imagen total de 16:9 en su televisor ancho.

### **A** Mode Pausa

Con estas opciones se evita que la imagen vibre en el modo fijo y hace que el texto pequeño se vea más claro.

- **1**. Auto : Cuando Ud. selecciona Auto, los modos Field/Frame se cambiarán automáticamente.
- **2**. Field : Seleccione esta característica cuando Ud. desea ver las letras pequeñas más claras en el modo Auto.
- **3**. Fotograma : Select this feature when you want to see small letters more clearly in the Auto mode.

### **Mensajes Pantalla**

Utilice esta característica para encender o apagar la imagen que aparece en la pantalla.

#### **Brillo FLT**

Ajuste el brillo del visor del panel frontal del equipo.

**1**. Auto Dim : Esto oscurece la pantalla automáticamente durante la reproducción de un DVD.

- **2**. Brillante : Esto aclara la pantalla siempre.
- **3**. Dim : Esto oscurece la pantalla siempre.

### $\Theta$  Nivel Negro

Ajuste la claridad de pantalla. (On/Off)

### **G** Salida Disco NTSC

"NTSC" si la TV sólo tiene una entrada de vídeo NTSC. Si este no es el caso, puede dejar "PAL 60Hz".

### **Salida SCART**

- **1**. RGB : Si "RGB" ha sido seleccionado, la señal RGB será emitida desde el terminal AV (terminal EUROCONECTOR).
- **2**. Video : Si "VIDEO" ha sido seleccionado, la señal COMPOSITE VIDEO se emitirá desde el terminal AV (terminal EUROCONECTOR).
- **3**. S-Video : Si "VIDEO" ha sido seleccionado, la señal VIDEO emitirá desde el terminal AV (terminal EUROCONECTOR).

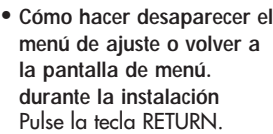

*NOTA*

**OPCIONES PANTALLA** 

4:3 Buzon

Auto Dim

PAL 60 Hz

Auto

 $\cap$ 

 $\bigcap_{i=1}^{n}$ 

**BGB** AV **DENTER** 

1 Formato TV

4 Brillo FLT

**C** RETURN

5 Nivel Nearo

7 Salida SCART

2 Modo Pausa

3 Mensajes Pantalla

6 Salida Disco NTSC

### **Controlando su TV con el mando a distancia (Sólo DVD-S327/DVD-S427)**

Este mando a distancia funciona no solamente para TVs Samsung sino también para casi todos TVs. Para programar el mando a distancia, utilice el código que corresponde a su marca.

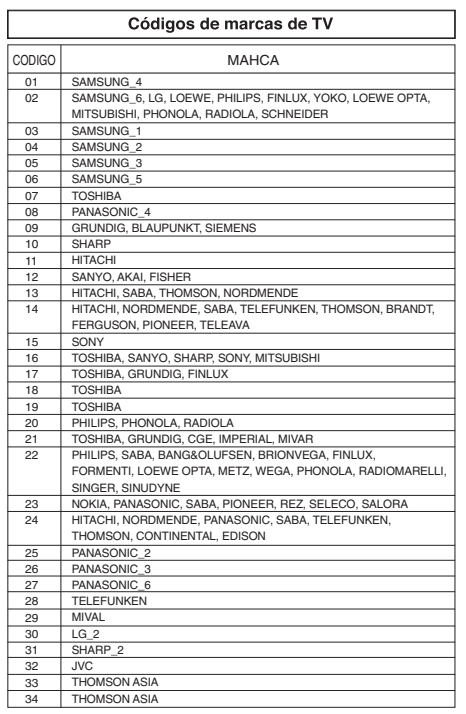

*1* Encienda el televisor.

- Pulse y mantenga pulsada la tecla TV POWER hacia abajo e introduzca el código para la marca.
- *3* Si el televisor se apaga, la programación está completada.

### **e.j** Para TV SAMSUNG\_4

Mientras mantiene pulsada la tecla TV

*4* Para operar el TV, utilice las teclas del TV indicadas en la página 17, 19.

Ntroduzca los otros códigos de la misma marca si el primer código no funciona.

5 Pour mettre en marche le téléviseur,<br> *5* reportez-vous aux touches de fonctionnement TV de la page 17, 19.

### *NOTA*

Mientras mantiene pulsada la tecla IV El mando a distancia no podrá controlar cada<br>POWER hacia abajo, introduzca 0 y 1. modelo de TV de la marca listada.

46 47

## **Posibles problemas y sus soluciones**

## **Especificaciones**

Antes de pedir servicio por (averías), por favor revise lo siguiente.

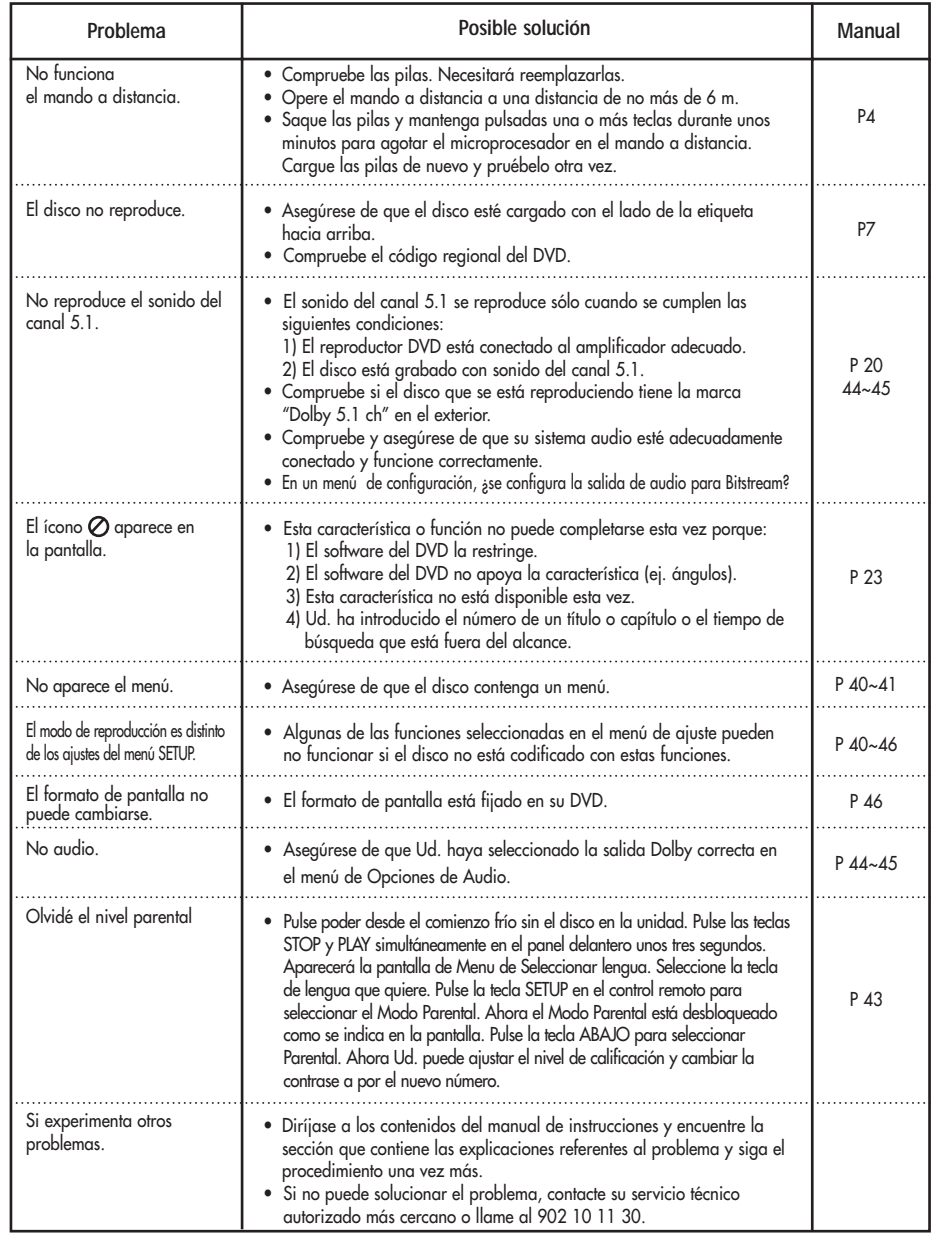

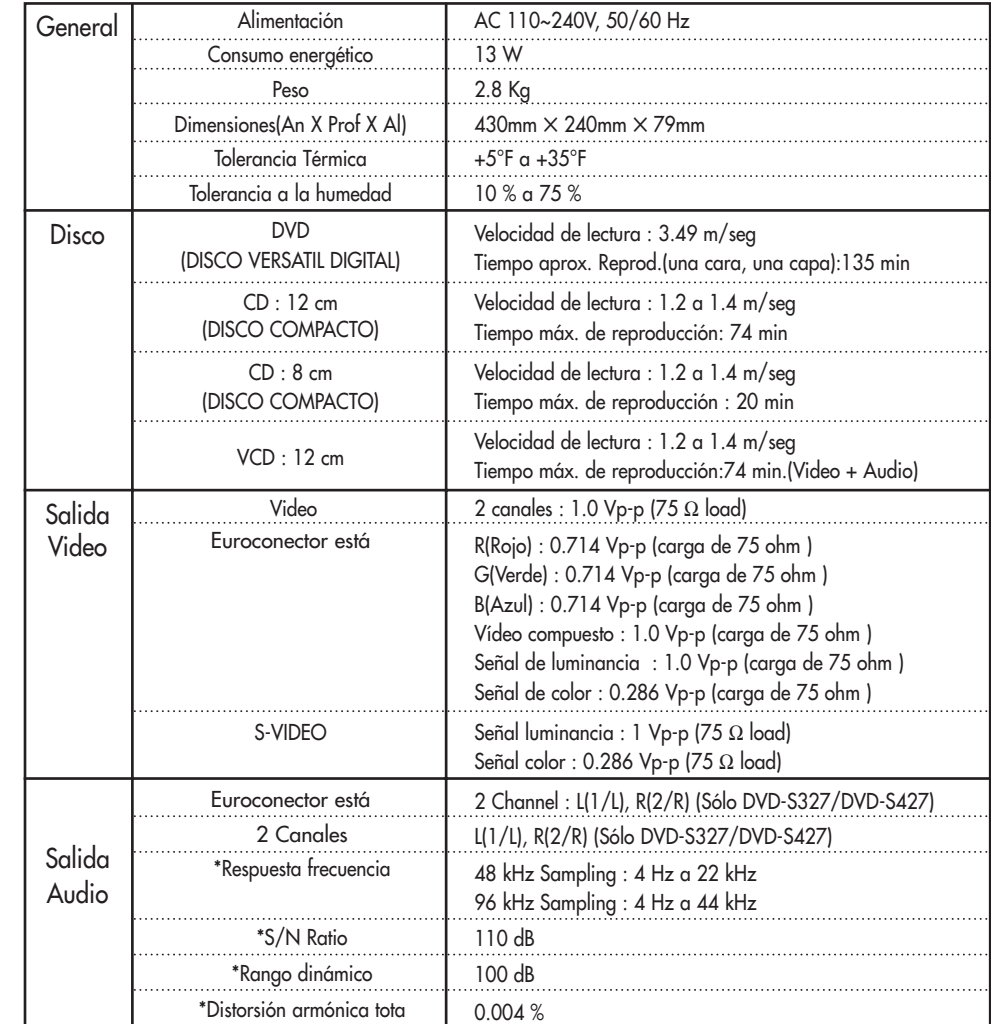

\*: Especificación nominal

• Samsung Electronics S.A. reserva los derechos para cambiar las especificaciones sin el aviso previo. • El peso y las dimensiones son similares.